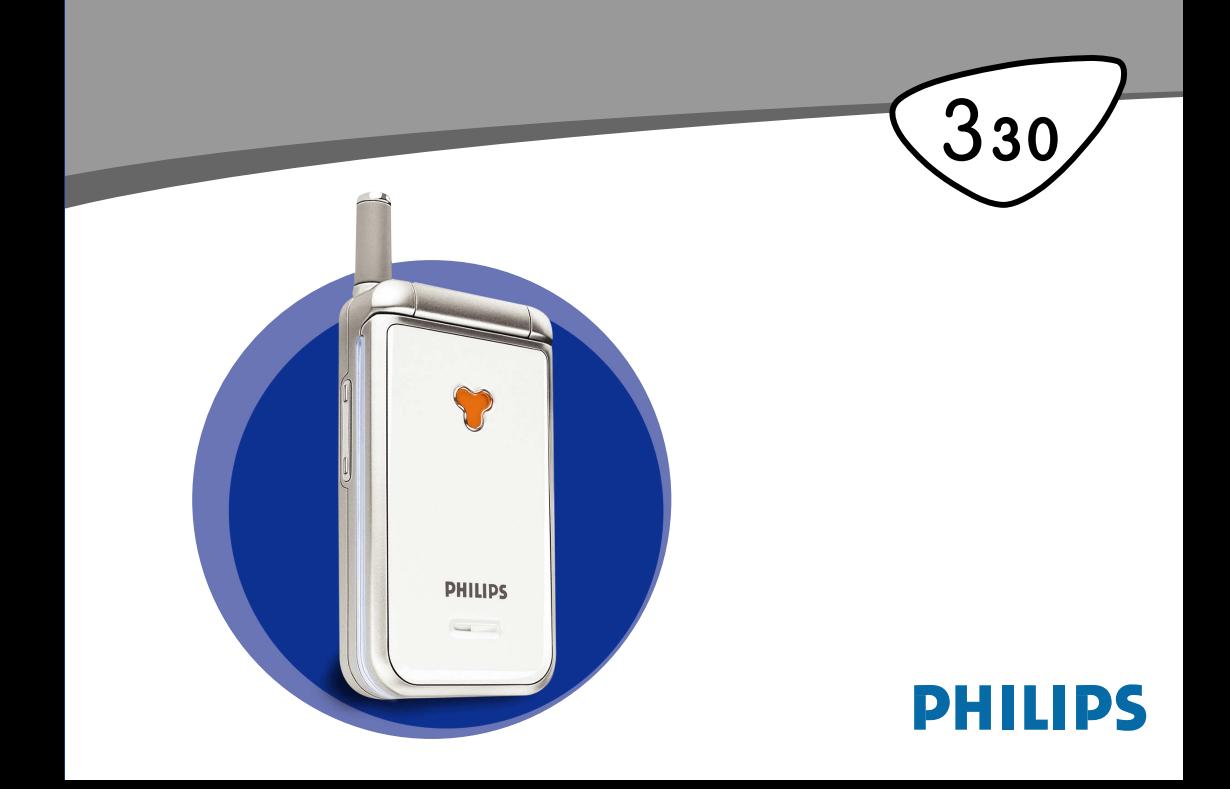

# **Seznamte se se svým telefonem**

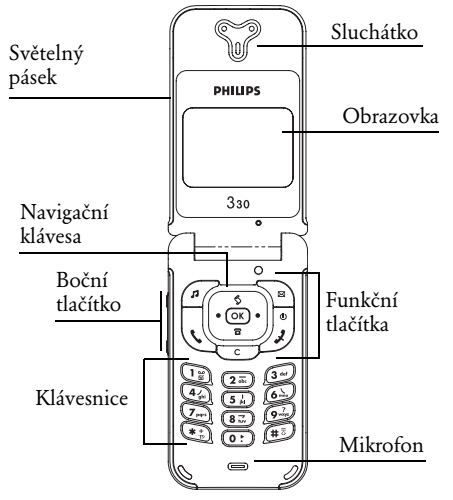

#### Funkční tlačítka

- Přímý vstup do menu Vyzvánění
- Přímý vstup do menu Číst zprávy
- Vednout sluchátko<br>(1968) Tlačítko OK<br>(1968) Zavěsit sluchátko a z<br>(1968) Přímý vstup do Regis
	- , Tlačítko OK
	- ) Zavěsit sluchátko a zapnout/vypnout
- $\overline{\circ}$  Přímý vstup do Registru hovorů
- —<br>E Tlačítko vymazání<br>■ Přímý vstup do tele
	- Přímý vstup do telefonního seznamu
- Boční tlačítka slouží k ovládání hlasitosti  $\begin{smallmatrix} 0 & 0 \\ 0 & 0 \end{smallmatrix}$ během hovoru. Krátký stisk při příchozím hovoru aktivuje tichý režim.

Stisk  $\boxed{\circ}$  (nahoru) nebo  $\boxed{\circ}$  (dolu) na navigační klávese má při procházení menu stejnou funkci jako stisk  $\overline{\subseteq}$  nebo  $\overline{\infty}$ .

*Philips se neustále snaží zlepšovat své produkty. Vyhrazuje si proto právo změny informací a technických specifikací v této příručce bez předchozího upozornění. Philips věnuje maximální péči správnosti veškerých informací uvedených v této příručce. Neručí však za chyby, opomenutí nebo případné nesrovnalosti mezi příručkou a popisovaným výrobkem.*

# **Obsah**

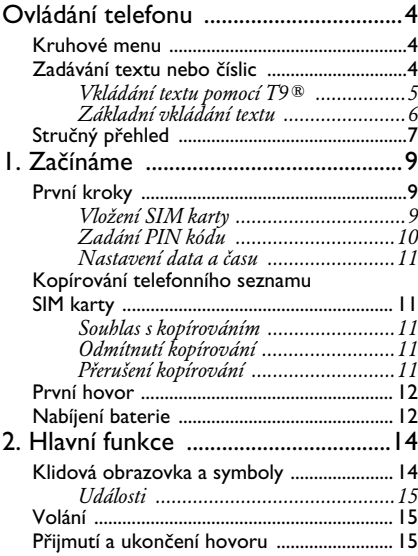

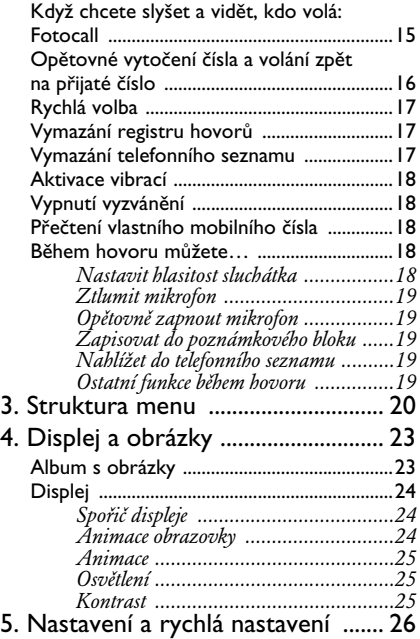

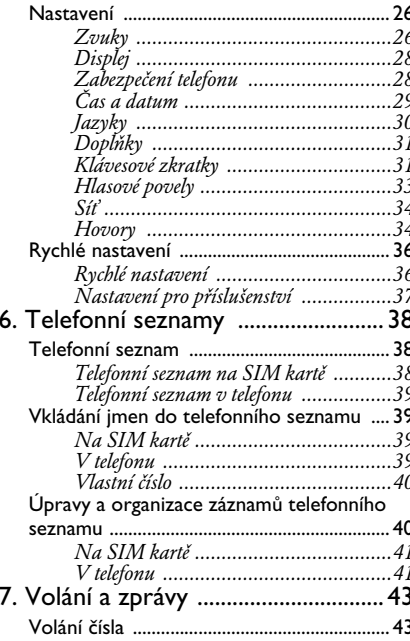

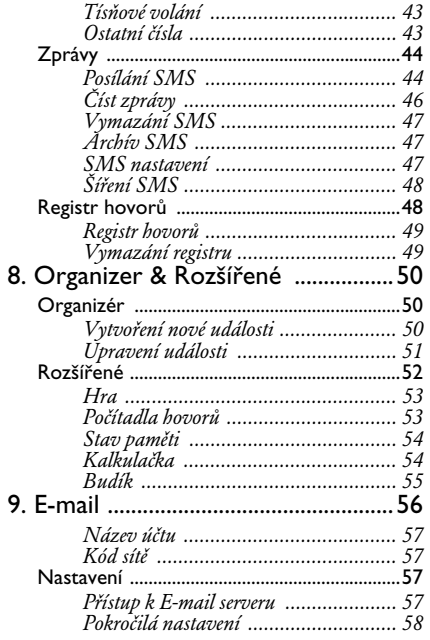

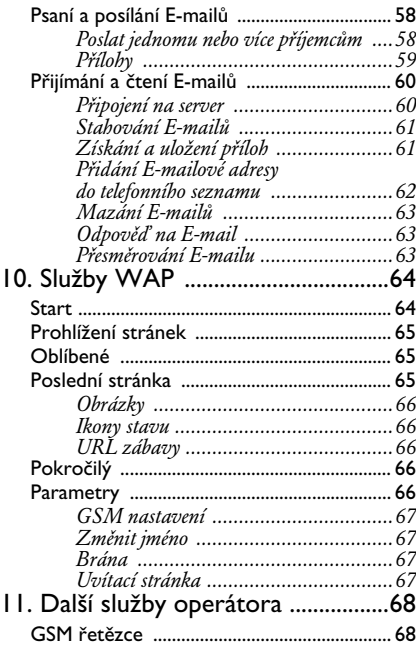

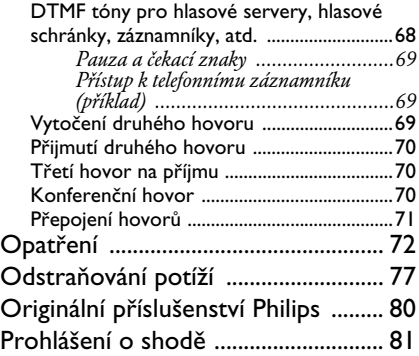

# <span id="page-5-0"></span>**Ovládání telefonu**

#### <span id="page-5-1"></span>Kruhové menu

Ikony jednotlivých nabídek jsou zobrazeny v kruhovém menu. Každá ikona představuje funkci nebo volbu umožňující ovládání telefonu.

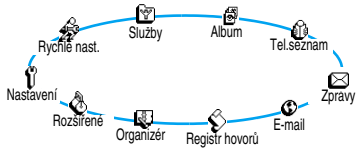

*Všechny ikony se nevejdou na obrazovku najednou. Skryté ikony se objeví při stisku tlačítka doleva nebo doprava.*

První menu, které se objeví při zapnutí telefonu, se nazývá hlavní menu. Vstoupíte do něj stiskem  $($ ok) při nečinnosti telefonu (v klidovém režimu). Menu nabízí zde vyobrazené ikony. Malá ikonka v levém horním rohu obrazovky znázorňuje vaši aktuální polohu v kruhovém menu. Chcete-li vybrat určitou funkci nebo volbu, stiskněte vlevo (proti směru hodinových ručiček) nebo vpravo (po směru hodinových ručiček) a když je vybrána vámi

požadovaná funkce, stiskněte <sup>(ok)</sup>. Objeví se další vnořené kruhové menu nebo seznam.

*Stiskem vlevo nebo vpravo přepínáte mezi dvěma možnostmi, jako například aktivovat/deaktivovat, zapnout/vypnout, zvýšit/snížit hodnotu a podobně.*

Opakováním výše popsaného postupu procházejte kruhová menu a seznamy, dokud se nedostanete k požadované funkci nebo volbě. Při navigaci v seznamu zobrazuje indikační sloupec na pravé straně obrazovky vaši aktuální pozici v seznamu. Pomocí navigační klávesy můžete vybrat nebo nastavit všechny funkce telefonu, jak jsou popsány v příslušných kapitolách této příručky.

#### <span id="page-5-3"></span><span id="page-5-2"></span>Zadávání textu nebo číslic

Text je možné zadávat v editačních obrazovkách dvěma různými způsoby: Pomocí prediktivního vkládání textu T9<sup>®</sup> nebo obyčejným vkládáním textu. K dispozici jsou ještě další dva režimy pro čísla a interpunkční znaménka. Symboly objevující se na obrazovce indikují, který režim vkládání textu je právě aktivní. Z jednoho režimu do druhého můžete přepínat pomocí tlačítka \*. Z malých na velká písmena můžete přepínat stiskem tlačítka  $\left( \frac{1}{2} \right)$ 

#### <span id="page-6-0"></span>*Vkládání textu pomocí T9®*

**Co je T9®?**

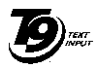

Tegic Euro. Pat. App. 0842463

Prediktivní vkládání textu T9<sup>®</sup> je inteligentní editační režim pro SMS a E-mail, jehož součástí je velmi obsáhlý slovník. Umožňuje rychlé psaní textů. Slovo napíšete tak, že pro každé písmeno ve slově stisknete

tlačítko s příslušným písmenem (pouze jednou, i když je na tlačítku např. až na druhém/třetím místě). Telefon analyzuje stisknutá tlačítka a ve spodní části obrazovky se objeví slovo doporučené T9® systémem. Pokud je pro dané pořadí stisknutých tlačítek nabízeno více možných slov, procházejte stiskem <sup>0</sup> nabízený seznam a ze slovníku T9® vyberte vámi požadované slovo (viz následující příklad).

#### **Jak funkci používat?**

Písmena a symboly představované jednotlivými tlačítky jsou následující:<br> $\overline{2a}$  až  $\overline{9a}$  Vkládání

Vkládání písmen.

- e Krátký stisk vymaže jednu položku, dlouhý stisk vymaže celý text.
- $(\widehat{\mathbf{F}_{\hat{n}}})$  Volba režimu vkládání textu.

 $\left(\frac{1}{2}\right)$  nebo  $\left(\frac{1}{2}\right)$  Potvrzení položky (slova).

0 Krátkým stiskem procházíte seznam nabízených slov, dlouhým stiskem se vracíte zpět.

 $#_{\overline{6}}$  Velká písmena.

*Příklad: jak zadat slovo "home" (při použití anglického T9 slovníku):*

- 1. Stiskněte <sup>4</sup> 6<sup>5</sup> 6<sup>5</sup> <sup>34</sup>. Zobrazí se první slovo ze seznamu: Good.
- 2. Stiskem  $\overline{0:}$  roluite v seznamu a zvolte Home.
- **3.** Stiskem <sup>1</sup> potvrďte Home.

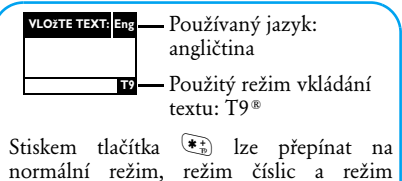

interpunkce.

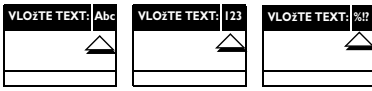

Když jste v textovém režimu, stiskem # přepínáte mezi malými a velkými písmeny.

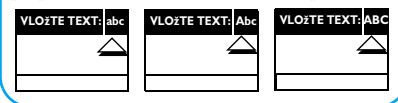

#### <span id="page-7-0"></span>*Základní vkládání textu*

Přestože jako výchozí režim nabízí telefon prediktivní vkládání textu T9®, můžete přepnout na obyčejné vkládání textu. Pomocí tlačítka  $\mathbb{F}_p$ zvolte "Abc" režim vkládání textu. Tato metoda vyžaduje několikeré stisknutí tlačítka pro dosažení

požadovaného znaku. Například písmeno "h" je druhé na tlačítku 4. proto musíte 4. stisknout dvakrát, abyste vložili písmeno "h". Při této metodě odpovídá počet stisků tlačítka pořadí písmene na tlačítku.

*V tomto základním režimu se ve spodní části obrazovky objeví kompletní seznam znaků, které je možné vložit právě stisknutým tlačítkem (viz následující tabulka).*

Chcete-li vložit slovo "Home" v základním režimu vkládání textu, musíte tedy stisknout následující sekvenci tlačítek: 4, 4 (GHI) 6, 6, 6,  $(MNO)$ ,  $(4)$   $(MNO)$ ,  $(3)$ ,  $(3)$   $(DEF)$ . Stiskem  $(0)$ potvrďte konec editace.

Zde je přehled písmen, číslic a symbolů, nacházejících se pod jednotlivými tlačítky: **Tlačítko Znaky**

- $\begin{array}{ll} \text{(1)} & \text{mezera } 1 \text{ (} & \# = \text{< } \text{< } \text{)& 8 \text{ s } $ \text{> } \text{> } \end{array}$
- $\sqrt{2\pi}$  a b c 2 à ä å æ ç
- $\boxed{3^{4d}}$  de f 3 é è  $\Lambda$  $\Phi$
- $\left( \frac{4}{2} \right)$  g h i 4  $\Gamma$  ì
- $\overline{5k}$  j k 15  $\Lambda$

- $\boxed{6}$  m n o 6 ñ ò ö
- $\overline{Z_{\text{ren}}}$  p q r s 7  $\beta \Pi \Theta \Sigma$
- $(\overline{\mathbf{8}} \cdot \overline{\mathbf{a}})$  t u v  $8$  ü ù
- $\widehat{9^{\omega}}$  w x y z 9 ø Ω Ξ Ψ
- $\overline{(0)}$  0. /::"'!!?  $i * + -\frac{9}{2}$
- \* Přepíná mezi režimy zadávání textu.
- $F(\overline{\mathbf{r}})$  Přepíná mezi malými a velkými písmeny. Krátký stisk vymaže jeden znak, dlouhý stisk celý text.

### <span id="page-8-0"></span>Stručný přehled

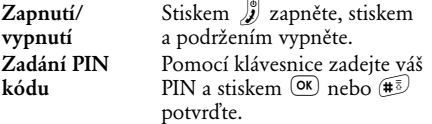

#### **Tlačítko Znaky Volání** Z klávesnice zadejte telefonní číslo a stiskem v jej vytočte nebo stiskem  $(x)$  zvolte Volat. poté stiskem (nebo OK) voleite. **Přijmutí hovoru** Když telefon vyzvání, otevřete telefon nebo stiskněte **Ukončení hovoru** Zavřete telefon nebo stiskněte  $\int_{\mathbf{z}}^{\infty}$ . **Rychlý přístup do Tel.seznamu** V klidovém stavu stiskněte  $\overline{B}$ **Rychlý přístup do Registru hovorů** V klidovém stavu stiskněte  $\boxed{8}$  $nebo$   $\mathbb{R}$ . **Přečtení SMS** V klidovém stavu stiskněte **Rychlý přístup do menu Poslat SMS** V klidovém stavu stiskněte a podržte  $\mathbb{B}$ . **Rychlý přístup do seznamu Vyzvánění** V klidovém stavu stiskněte F. **Aktivace/** V klidovém stavu stiskněte

a podržte  $\mathbb{F}$ .

**deaktivace režimu Tiše**

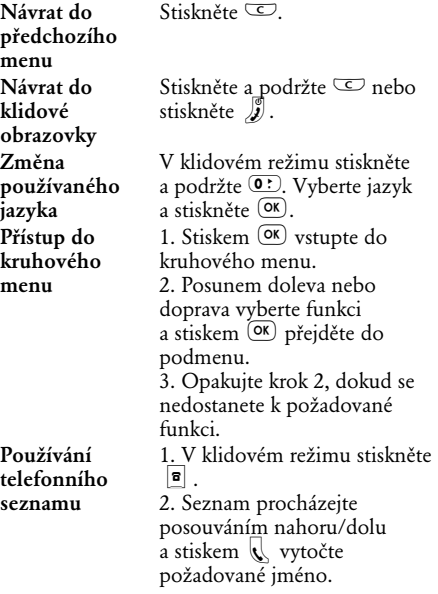

# **1 • Začínáme**

<span id="page-10-0"></span>*Než začnete telefon používat, přečtěte si bezpečnostní instrukce v kapitole "Opatření".* 

#### <span id="page-10-3"></span><span id="page-10-1"></span>První kroky

Abyste mohli telefon používat, musíte vložit platnou SIM kartu, kterou získáte od vašeho GSM operátora nebo prodejce. SIM karta vám umožní přihlášení do sítě, obsahuje vaše přidělené telefonní číslo a paměť, do které můžete ukládat telefonní čísla a zprávy (viz ["Telefonní seznamy" na str. 38\)](#page-39-3).

#### <span id="page-10-2"></span>*Vložení SIM karty*

**1.** Zatlačte na úchytku baterie a posuňte kryt baterie směrem dolů.

*Před vyjmutím baterie se ujistěte, že je telefon vypnutý.*

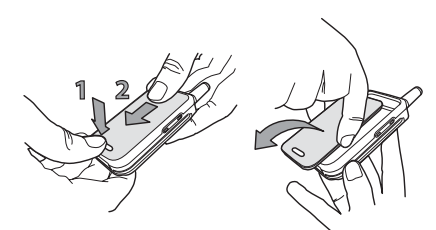

**2.** Stiskněte jednu po druhé vnitřní úchytky baterie a baterii z levé strany vyjměte.

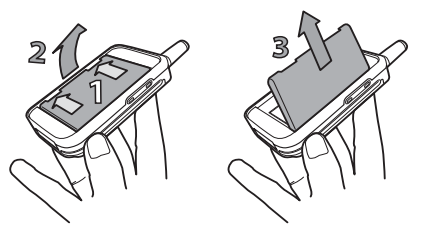

**3.** Vezměte SIM kartu a vložte ji do slotu pro SIM kartu. Dbejte na to, aby byl zkosený roh karty ve správném rohu. Poté zatlačte kovový klip až na doraz tak, aby zajistil SIM kartu na místě.

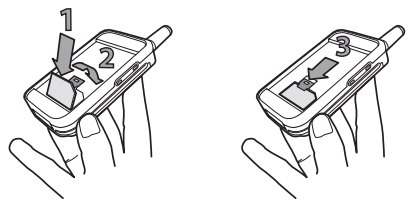

**4.** Vraťte baterii zpět na své místo, jak je naznačeno na následujícím obrázku. Nejprve přiložte pravou stranu k pravé hraně telefonu a zatlačte baterii dolů tak, aby zacvakla.

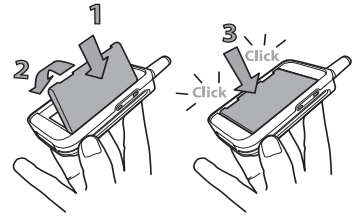

**5.** Zasuňte kryt bateriového prostoru do drážek, kovovými konektory dolů tak, až zacvakne.

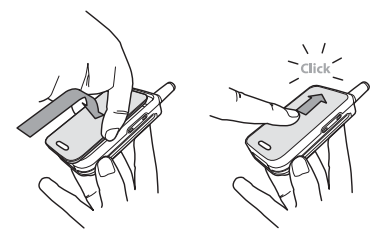

#### <span id="page-11-0"></span>*Zadání PIN kódu*

- **1.** Chcete-li telefon zapnout, stiskněte a podržte  $\mathbf{t}$ lačítko  $\mathbf{r}$ .
- **2.** Když telefon zapnete, můžete být požádáni o zadání PIN kódu. Jedná se o 4 až 8-místný tajný kód vaší SIM karty, který zabraňuje jejímu neoprávněnému užití. Ten je předem nakonfigurován a získáte jej od vašeho GSM operátora nebo prodejce. Chcete-li si PIN kód upravit podle svého, viz ["Změnit kódy" na](#page-30-1) [str. 29](#page-30-1).

*Pokud zadáte třikrát nesprávný PIN, vaše SIM karta se zablokuje. Chcete-li ji odblokovat, musíte od svého operátora získat PUK kód.*

Zadejte svůj PIN. Pokud uděláte chybu, stiskněte  $\overline{\mathbb{C}}$  Potvrďte stiskem  $\overline{\mathbb{R}}$  nebo  $\widehat{\mathbb{H}}$ 

#### <span id="page-12-0"></span>*Nastavení data a času*

Když jste telefonem při prvním zapnutí vyzváni k zadání data a času, nastavte datum stiskem odpovídajících numerických tlačítek (stiskem  $\subseteq$ číslo vymažete) a stiskem <sup>OK</sup> potvrďte. Stejně postupujte při zadávání času.

*Kompletní možnosti při zadávání data a času viz [str. 29](#page-30-2).*

<span id="page-12-1"></span>Kopírování telefonního seznamu SIM karty

*Pokud nezkopírujete telefonní seznam SIM karty při úplně prvním zapnutí, můžete tak učinit později přímo z menu telefonního seznamu ([str. 38\)](#page-39-4).*

Pokud jste měli mobilní telefon již dříve a používali jste stejnou SIM kartu, může karta obsahovat celý nebo část vašeho stávajícího telefonního seznamu. Telefon detekuje tento stav a objeví se hlášení s dotazem, zda chcete zkopírovat telefonní seznam SIM karty do vestavěné paměti v telefonu (viz dále). Stiskem  $\subseteq$  operaci zrušte nebo stiskem  $\circ$ přijměte.

#### <span id="page-12-2"></span>*Souhlas s kopírováním*

Stiskem <sup>OK</sup> odsouhlaste kopírování telefonního seznamu SIM karty do vašeho telefonu. Jakmile je kopírování dokončeno, nastaví se jako výchozí telefonní seznam telefonní seznam telefonu. Chcete-li přepnout zpět na telefonní seznam SIM karty, zvolte Tel.seznam *>* Na SIM kartě.

#### <span id="page-12-3"></span>*Odmítnutí kopírování*

Pokud při zapnutí telefonu stiskem  $\subseteq$  odmítnete stažení obsahu SIM karty, kopírování se nespustí a telefonní seznam zůstane nezměněný. Výchozím telefonním seznamem je telefonní seznam SIM karty a pro přepínání telefonních seznamů musíte zvolit Tel.seznam *>* Nast.seznam > Volba paměti > V telefonu.

#### <span id="page-12-4"></span>*Přerušení kopírování*

**1.** Pokud změníte názor, ale kopírování již začalo, přerušíte stahování obsahu SIM karty stiskem tlačítka  $\subseteq$ 

- **2.** Kopírování se přeruší a telefonní seznam obsahuje pouze záznamy stažené před zrušením procesu.
- **3.** Výchozím telefonním seznamem je telefonní seznam SIM karty a pro přepínání telefonních seznamů musíte zvolit Tel.seznam *>* Nast.seznam > Volba paměti > V telefonu.

#### <span id="page-13-0"></span>První hovor

- **1.** Zadejte telefonní číslo (pokud uděláte chybu, stiskněte  $\textcircled{2}$ ) a stiskněte  $\mathbb U$ .
- **2.** Když dojde ke spojení, telefon dvakrát pípne. Hovor ukončíte stiskem  $\int$ .

#### <span id="page-13-1"></span>Nabíjení baterie

Telefon je napájen z akumulátoru. Nový akumulátor je částečně nabitý a alarm vás bude varovat, když bude akumulátor skoro vybitý.

*Doporučujeme neodnímat akumulátor, když je telefon zapnutý. Mohli byste přijít o všechna provedená uživatelská nastavení (viz informace o baterii na [str. 75](#page-76-0)).*

**1.** Když jsou akumulátor a kryt bateriového prostoru pevně připevněny k telefonu, zapojte kabel nabíječky (dodávaná v balení spolu

s telefonem) do pravé zástrčky na spodní straně telefonu, viz ilustrace.

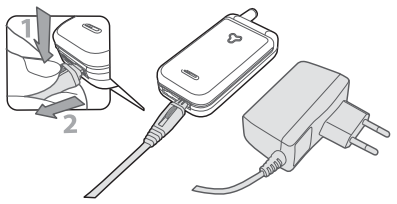

- **2.** Nabíječku zapojte do zásuvky ve zdi. Symbol **JID** indikuje stav nabíjení:
- Během nabíjení se postupně mění 4 indikátory nabíjení. Každý sloupeček reprezentuje přibližně 25% energie akumulátoru. Plné nabití telefonu trvá přibližně 2,15 hodiny.
- **Když jsou všechny 4 sloupce v klidu, je akumulátor plně nabitý a můžete nabíječku odpojit.**
- Když je akumulátor nabitý, odejměte od telefonu konektor nabíječky. Stiskněte pojistku na vrchu konektoru.

• V závislosti na mobilní síti a způsobu užívání je doba hovoru na jedno nabití až 4 hodiny a výdrž v pohotovostním režimu až 16 dní.

*Připojením nabíječky k plně nabitému telefonu se baterie nijak nepoškozuje. Jediný způsob, jak nabíječku vypnout, je odpojit ji od sítě, proto používejte snadno přístupnou zásuvku.*

**3.** Pokud nebudete telefon několik dní používat, doporučujeme odpojit baterii.

*Telefon můžete používat i během nabíjení. Pokud byla baterie zcela vybitá, objeví se symbol baterie až po 2 až 3 minutách nabíjení.*

# **2 • Hlavní funkce**

### <span id="page-15-1"></span><span id="page-15-0"></span>Klidová obrazovka a symboly

Po zapnutí telefonu a vložení PIN kódu (viz [str. 9](#page-10-3)) se zobrazí klidová obrazovka telefonu, což znamená, že je telefon připraven k použití. V klidovém režimu může být zobrazeno několik symbolů současně.

*Pokud není zobrazen symbol* n*, není v daný okamžik k dispozici síť. Můžete se nacházet v oblasti se špatným příjmem: přesuňte se na jiné místo. Přístroj se po 2 minutách nečinnosti automaticky vrátí do klidové obrazovky.*

Q **Tiché vyzvánění**  - Telefon nebude při příchozím hovoru vyzvánět.

V **Vibrace** - Telefon bude při příchozím hovoru vyzvánět.

- s**SMS zpráva** Přišla vám nová zpráva.
- **E Hlasová pošta** - V hlasové schránce máte novou hlasovou zprávu.

#### **Budík** aktivován. **Baterie** - Sloupce

- S **Plné SMS** Paměť pro zprávy je plná. Vymažte staré zprávy, abyste mohli přijímat nové.
- **E** Přesměrování **hovorů na číslo**
	- Všechny vaše příchozí hovory budou přesměrovány na číslo jiné než hlasová schránka.
- f **Přesměrování hovorů na hlasovou schránku** - Všechny příchozí hovory budou
	- přesměrovány na hlasovou schránku.
- indikují stav baterie  $(4 =$  plně nabitá.  $1 =$ skoro vybitá)
- H **Domovská zóna** - Zóna určená operátorem vaší sítě. Závisí na účastnické smlouvě, podrobnosti se dozvíte od vašeho poskytovatele.
- **M** *GSM síť* : Váš telefon je připojen do GSM sítě. *Kvalita příjmu :* Čím více sloupků, tím lepší je příjem.
- R **Roaming**
	- Zobrazuje se, pokud je váš telefon přihlášen do jiné než vlastní (domovské) sítě (zejména pokud se nacházíte v zahraničí).

#### <span id="page-16-0"></span>*Události*

Některé události mohou mít vliv na vzhled klidové obrazovky (zmeškané hovory, nové zprávy, upomínka z organizéru atd.). V takovém případě vstupte stiskem <sup>OK</sup> do příslušného menu nebo se dlouhým stiskem  $\subseteq$  vraťte do klidového režimu.

#### <span id="page-16-1"></span>Volání

**1.** V klidovém režimu zadejte pomocí klávesnice telefonní číslo. Chyby můžete opravit pomocí e.

*V případě mezinárodních hovorů můžete namísto obvyklé mezinárodní předvolby zadat "+". Chcete-li tak učinit, před vytočením předvolby země stiskněte a podržte tlačítko* \**.*

2. Stiskem **(E** číslo vytočte, stiskem **J** zavěste.

*Další způsoby volání viz ["Volání čísla" na str. 43](#page-44-4).*

#### <span id="page-16-2"></span>Přijmutí a ukončení hovoru

**1.** Při příchozím volání může telefon vyzvánět a/ nebo vibrovat. Otevřením telefonu hovor zvednete. Je-li již telefon otevřený, přijmete hovor stiskem  $\mathcal{K}$ .

2. Chcete-li hovor odmítnout, stiskněte  $\int$ . Pokud iste aktivovali ["Přesměrování"](#page-35-3) (viz [str. 34](#page-35-3)), je hovor přesměrován na vybrané číslo nebo na hlasovou schránku.

*Telefon nebude vyzvánět, pokud je vyzvánění deaktivováno [\(str. 18](#page-19-1)). Pokud jste zvolili* Příjem vším *[\(str. 35](#page-36-0)), můžete hovor přijmout stiskem libovolného tlačítka (kromě* )*).*

**3.** Chcete-li zavěsit, stiskněte ) nebo telefon zavřete.

*Bez ohledu na to, zda je pro příchozí hovory flip aktivní či nikoli [\(str. 34](#page-35-2)), zavření telefonu vždy ukončí probíhající komunikaci. Pípnutí oznámí konec komunikace.*

# <span id="page-16-3"></span>Když chcete slyšet a vidět, kdo volá: Fotocall

*Tato funkce je k dispozici pouze když je jako výchozí vybrán telefonní seznam v telefonu, nikoli seznam SIM karty.*

Funkce Fotocall umožňuje následující:

- k dispozici je 10 skupin, které si můžete přizpůsobit podle svého, přiřadit jim názvy

("Přátelé", "Kancelář", "Rodina", atd.), přiřadit obrázek z Alba a melodii ze seznamu Vyzvánění,

- můžete přiřadit jeden nebo několik kontaktů z vašeho telefonního seznamu do skupin, takže když vám dotyčný z této skupiny volá, objeví se jeho jméno na obrazovce spolu s obrázkem pro danou skupinu. Zní také vyzváněcí melodie definovaná pro tuto skupinu.
- **1.** Pokud jste tak již neučinili při prvním spuštění telefonu (viz ["První kroky" na str. 9](#page-10-3)), zkopírujte telefonní seznam ze SIM karty do paměti telefonu: stiskněte <sup>(OK)</sup> a zvolte Tel.seznam, Nast.seznam, Kopír do tel. a stiskněte ,. Vyčkejte, než se seznam zkopíruje.
- **2.** Vraťte se zpět do kruhového menu Tel.seznam, zvolte Nastav.skup., stiskněte <sup>OK</sup> a vyberte požadovanou skupinu.
- 3. Přejmenujte vybranou skupinu ("Přátelé", "Děti", atd.) a vyberte Melodii a Obrázek, který má být spojen s touto skupinou.
- 4. Dlouhým stiskem  $\overline{\mathbb{C}}$  přejděte zpět do klidového režimu, poté stiskem  $\boxed{9}$  zobrazte obsah vašeho telefonního seznamu. Vyberte kontakt, který chcete zařadit do této skupiny a stiskněte <sup>(OK</sup>). Poté zvolte Vyber skupinu a vyberte požadovanou skupinu.

Když vám volá tento kontakt, bude vyzvánět Melodie spojená s touto skupinou a objeví se Obrázek spojený s touto skupinou.

*Skupinám 1 až 3 jsou přiřazeny předdefinované barvy. Když bude volat osoba z příslušné skupiny, budou tyto barvy svítit: červená pro první skupinu, zelená pro druhou skupinu a oranžová pro třetí. Pro ostatní skupiny budou tyto tři barvy střídavě blikat.*

# <span id="page-17-0"></span>Opětovné vytočení čísla a volání zpět na přijaté číslo

Telefon ukládá do paměti 30 posledních čísel. Čísla jsou uložena v Registru hovorů (volaná čísla, zmeškané hovory, přijaté hovory). Na libovolné z těchto čísel můžete volat přímým vybráním čísla ze seznamu. Poslední číslo se zobrazuje jako první. **1.** V klidové obrazovce posuňte  $\boxed{\$}$  tak, abyste se dostali do Registru hovorů, který zobrazuje chronologický seznam posledních přijatých nebo uskutečněných hovorů. Pokud se číslo uložené v Registru hovorů nachází také

v telefonním seznamu, zobrazí se odpovídající

jméno.

**2.** Posunem nahoru nebo dolu zvolte číslo, které chcete vytočit. Stiskem **(** číslo vytočte a stiskem  $\frac{1}{2}$  zavěste.

#### <span id="page-18-0"></span>Rychlá volba

Místo abyste vstupovali do menu Æ Tel.seznam a procházeli seznamem, Volba jména můžete důležitým kontaktům přiřadit klávesou zkratku, takže dlouhým stiskem tohoto tlačítka rovnou vytočíte příslušné číslo (například dlouhým stiskem <a>  $\overline{2}$  můžete volat domů nebo stiskem <sup>3-1</sup> můžete volat do kanceláře).

*Takto naprogramovat můžete pouze tlačítka* 2 *až* 9*, protože zkratky pro tlačítka* 0 *(volba jazyka) a* 1 *(hlasová schránka) jsou již předdefinovány a nelze je změnit.*

- **1.** Chcete-li nastavit zkratku pro rychlou volbu, vstupte stiskem <sup>OK</sup> do hlavního menu a poté zvolte Nastavení  $>$  Rychlé vyt. a stiskněte  $(0x)$ .
- 2. Vyberte "nevyužité" tlačítko od 2<sup>1</sup> do 9<sup>1</sup>  $a$  stiskněte  $(x)$ .
- 3. Poté zvolte Volba jména, stiskněte <sup>OK</sup> a vyberte jméno v zobrazeném telefonním seznamu. Stiskem <sup>OK</sup> volbu potvrďte.

**4.** V klidovém režimu stiskněte a podržte naprogramované tlačítko pro vytočení přiřazeného čísla. Číslo se vytočí a ustaví se spojení. Zavěsíte stiskem *I*.

*Klávesové zkratky můžete také přiřadit pro různé povely, viz ["Klávesové zkratky" na str. 31\)](#page-32-2). Klávesové zkratky je možné kdykoli měnit nebo mazat.*

### <span id="page-18-1"></span>Vymazání registru hovorů

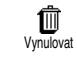

Chcete-li vymazat registr hovorů, stiskněte <sup>OK</sup> a vyberte Registr hovorů, poté Vynulovat. Stiskem <sup>(OK)</sup>

registr hovorů vymažete.

# <span id="page-18-2"></span>Vymazání telefonního seznamu

Chcete-li vymazat najednou obsah 廁 celého telefonního seznamu, Vymaz. Seznamstiskněte  $(\overline{\text{ok}})$  a vyberte Tel.seznam, Nast.seznam, Vymaz.Seznam. Stiskem <sup>OK</sup> vymažete obsah telefonního seznamu.

*Tato volba se týká pouze seznamu v paměti telefonu, nikoli seznamu na SIM kartě (viz ["Telefonní](#page-39-3) [seznamy" na str. 38\)](#page-39-3).*

#### <span id="page-19-5"></span><span id="page-19-1"></span>Vypnutí vyzvánění

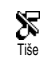

Pokud nechcete, aby telefon při<br>příchozích hovorech vyzváněl. příchozích hovorech vyzváněl, můžete vypnout vyzvánění.

V takovém případě při příchozím hovoru bliká symbol příchozího hovoru, displej zobrazí Příchozí hovor, telefon však nevyzvání. Chcete-li vypnout vyzvánění, postupujte následujícím způsobem:

- 1. Stiskněte <sup>(OK)</sup> a zvolte Nastavení > Zvuky *>* Hlasitost*.*
- **2.** Stiskněte opakovaně šipku vlevo, dokud není hlasitost nastavena na Tiše.

*Tichý režim je také možné nastavit zvolením* Rychlé nast. **>** Tiše*. V tomto případě je také aktivováno vibrační vyzvánění. Pro rychlejší přístup můžete této funkci přiřadit klávesovou zkratku.*

### <span id="page-19-0"></span>Aktivace vibrací

Õ Pokud je tato funkce aktivována, telefon při příchozím hovoru Vihrace vibruje. (Aktivováním tichého režimu prostřednictvím volby Tiše v menu rychlého nastavení také aktivujete vibrační vyzvánění.) V opačném případě postupujte následujícím způsobem:

- 1. V klidovém režimu stiskněte <sup>(OK)</sup> a vyberte Nastavení > Zvuky > Vibrace.
- **2.** Posunem doleva nebo doprava vyberte Zapnout nebo Vypnout a stiskem <sup>OK</sup> potvrďte.

*Aktivací vibračního vyzvánění nevypnete akustické vyzvánění. Pokud chcete akustické vyzvánění vypnout a ponechat funkci vibračního vyzvánění zapnutou, aktivujte režim* Tiše*, jak je popsáno výše.*

## <span id="page-19-2"></span>Přečtení vlastního mobilního čísla

Chcete-li si přečíst vlastní mobilní číslo, stiskněte v klidovém režimu  $\boxed{2}$  a zvolte Vlast.čísla, poté stiskněte  $(\overline{\textsf{ox}})$ , zvolte Zobrazit a znovu stiskněte  $(\overline{\textsf{ox}})$ . Zobrazí se vaše vlastní číslo, pokud se nachází na SIM kartě. Pokud ne, zvolte Nová a poté postupujte podle instrukci.

*Pokud je vaše vlastní číslo uloženo v telefonním seznamu, můžete si jej přečíst během hovoru. Viz "Nahlížení do telefonního seznamu" na [str. 19.](#page-20-3)*

# <span id="page-19-3"></span>Během hovoru můžete…

#### <span id="page-19-4"></span>*Nastavit hlasitost sluchátka*

Během hovoru nastavíte hlasitost posunutím bočního tlačítka.

#### <span id="page-20-0"></span>*Ztlumit mikrofon*

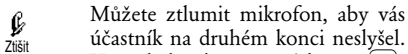

V průběhu hovoru stiskněte  $(OR)$ .

zvolte Ztišit a potvrďte stiskem  $(x)$ .

## <span id="page-20-1"></span>*Opětovně zapnout mikrofon*

Odblokovat

Chcete-li během hovoru mikrofon opět zapnout, stiskněte <sup>OK</sup>, zvolte Odblokovat a potvrďte stiskem  $(0)$ .

Mikrofon je zapnut.

## <span id="page-20-2"></span>*Zapisovat do poznámkového bloku*

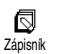

Zápisník je přechodná paměť, do které si můžete poznamenat např. číslo během hovoru. Chcete-li tak

během hovoru učinit, jednoduše napište číslo, které si chcete poznamenat. Vyčkejte několik vteřin, než je vaše volba automaticky uložena do paměti zápisníku. Když končíte hovor, stiskem  $(\infty)$ poznamenané číslo vytočte, uložte do Telefonního seznamu, atd.

# <span id="page-20-3"></span>*Nahlížet do telefonního seznamu*

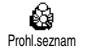

Nahlížení do telefonního seznamu během hovoru:

- **1.** Stiskněte  $(\overline{\text{ox}})$ , zvolte Prohlseznam, stiskněte  $(\overline{\text{ox}})$  a stiskem nahoru" nebo dolu" a stiskem .nahoru" nebo .dolu" procházejte záznamy.
- 2. Dvojím stiskem  $\overline{\bigcirc}$  se vrátíte do obrazovky aktivního volání.

# <span id="page-20-4"></span>*Ostatní funkce během hovoru*

- Přidání iména do telefonního seznamu (viz [str. 39](#page-40-4)),
- Napsání a poslání zprávy (SMS) s pomocí telefonního seznamu nebo zápisníku (viz [str. 44](#page-45-2)),
- Přečtení zprávy (viz [str. 46](#page-47-1)),
- Nahlédnutí do seznamu volání (viz [str. 48](#page-49-2)),
- Nahlédnutí do Organizeru (viz [str. 50\)](#page-51-2),
- Kontrola hlasové schránky nebo přístup k hlasovému serveru prostřednictvím zápisníku (viz [str. 68\)](#page-69-3),
- Přenos DTMF tónů do záznamníků a dalších zařízení (viz [str. 68](#page-69-3)),
- Druhé volání (viz [str. 69\)](#page-70-3).

# **3 • Struktura menu**

Jednotlivá menu obsahují veškeré funkce vašeho GSM telefonu. Všechna menu nabízejí ikony nebo rolovací seznamy. Stiskem <sup>OK</sup> vstupte do menu nebo podmenu. Posunujte se doleva nebo doprava v menu nebo nahoru a dolu v seznamu a stiskem <sup>(ok)</sup> potvrďte volbu.

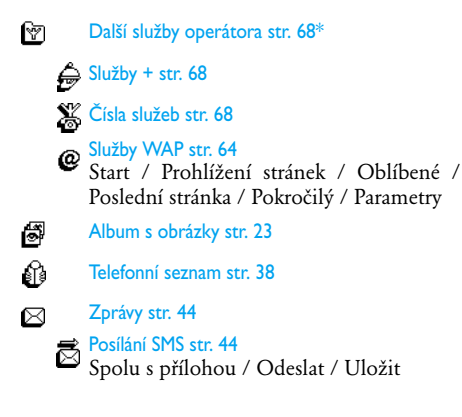

# <span id="page-21-0"></span>[Uložené zprávy](#page-47-2) / [Přijaté zprávy](#page-47-3) / [Smazat](#page-48-3) [vše](#page-48-3) [Archív SMS str. 47](#page-48-4) [SMS nastavení str. 47](#page-48-5) [SMS centrum](#page-48-6) / [Podpis](#page-48-7) / [Platnost](#page-48-8) / [Zpáteční cesta](#page-48-9) / [Informace o doručení](#page-49-3) [\(Stav zprávy\)](#page-49-3) / [Automatické ukládání SMS](#page-49-4) [Vymazání registru str. 49](#page-50-3)  $\frac{\text{S}}{\text{S}}$  [Šíření SMS str. 48](#page-49-5) [Příjem](#page-49-6) / [Témata \(Seznam\)](#page-49-7) / [Kódy oblasti](#page-49-8) จ [E-mail str. 56](#page-57-1) [Nastavení str. 57](#page-58-4) [Kód sítě](#page-58-5) / [Přístup k E-mail serveru](#page-58-6) / [Pokročilá nastavení](#page-59-3) [Otevř.MAILBOX str. 60](#page-61-2) 景 [Poslat E-mail str. 58](#page-59-4) ♦ [Registr hovorů str. 48](#page-49-2) **[Registr hovorů str. 48](#page-49-2)** Vynulovat [str. 49](#page-50-2)*20 Struktura menu*

**[Číst zprávy str. 46](#page-47-1)** 

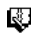

[Organizér str. 50](#page-51-2)

A Události

盯 Denní plán

Týdenní plán

**H** Měsíční plán

**m** Vymaz.předch.

◈

- [Rozšířené str. 52](#page-53-1)
- $\sum$  [Hra str. 53](#page-54-2)
- [Počítadla hovorů str. 53](#page-54-3)
- **[Stav paměti str. 54](#page-55-2)**
- [Kalkulačka str. 54](#page-55-3)
- [Budík str. 55](#page-56-1)
- [Nastavení str. 26](#page-27-3)

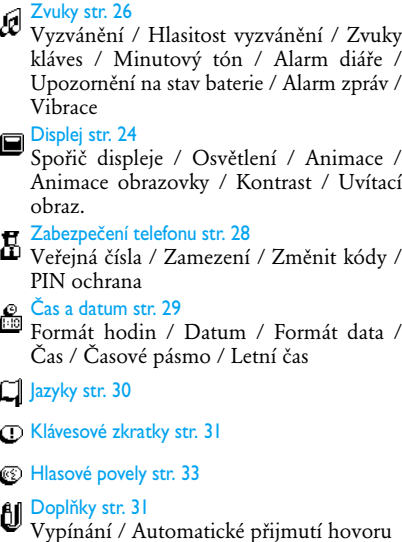

- [Síť str. 34](#page-35-4)
	- [Registrovat](#page-35-5) / [Preferovaná síť](#page-35-6)

Ů

# [Hovory str. 34](#page-35-7)

[Přidržení hovoru](#page-37-2) / [Identifikace](#page-37-3) / [Aktivní](#page-35-2) [flip](#page-35-2) / [Přesměrování](#page-35-3) / [Opakovat](#page-36-1) / [Příjem](#page-36-0) [vším](#page-36-0) / [Schránky](#page-36-2)

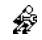

[Rychlé nastavení str. 36](#page-37-4)

**Alg** [Osobní str. 36](#page-37-5)

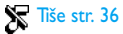

 $\overline{\text{S}}\text{D}$  [Samost. str. 36](#page-37-7)

[Sluchátko str. 37](#page-38-1)

[Venku str. 36](#page-37-8)

[Schůzka str. 36](#page-37-9)

\* Závisí na účastnické smlouvě.

# <span id="page-24-3"></span><span id="page-24-0"></span>**4 • Displej a obrázky**

Nabídky Album a Displej umožňují vybírat ze seznamu obrázky a zobrazovat je, dále také nastavit dobu osvětlení displeje, spořič displeje, a podobně. V klidovém režimu stiskněte <sup>(OK)</sup> a zvolte Album (možnosti obrázkového alba) nebo vyberte Nastavení a poté Displej (možnosti displeje).

#### <span id="page-24-2"></span><span id="page-24-1"></span>Album s obrázky

Toto menu vám umožní organizovat a zobrazovat obrázky uložené ve vašem mobilním telefonu, Zobrazit, Vymazat nebo Změnit jejich názvy.

Při vstupu do některého z dostupných podmenu se obrázky uložené ve vašem telefonu zobrazují jako textový seznam. Chcete-li docílit grafického zobrazení, vyberte obrázek v seznamu a stiskněte "doprava". Poté stiskem  $\boxed{6}$  (nahoru) nebo  $\boxed{6}$ (dolu) přejděte k dalšímu nebo předchozímu obrázku nebo stiskněte "doleva" pro návrat k textovému seznamu.

Chcete-li soubor s obrázkem přejmenovat, vyberte jej v seznamu a stiskněte dvakrát <sup>(OK)</sup>. Vyberte Přejmenovat a stiskněte <sup>(OK)</sup>, zadejte název a stiskněte  $(OR)$ .

Následující tabulka vám poskytne přehled o tom, jakým způsobem lze soubory přenášet mezi jednotlivými zařízeními.

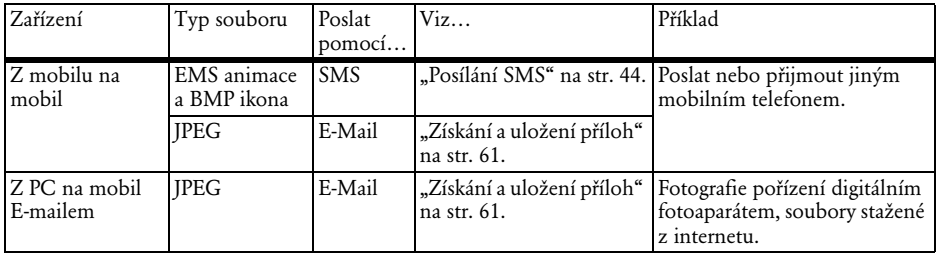

*JPEG obrázky musí mít správný rozměr a formát, aby je mohl mobilní telefon uložit a správně zobrazit. Podrobné informace o tomto problému prosím viz ["Získání a uložení příloh" na str. 61](#page-62-2).*

## <span id="page-25-3"></span><span id="page-25-0"></span>Displej

Tato položka v menu Nastavení vám umožní přístup ke všem volbám souvisejícím s displejem, včetně spořiče displeje.

# <span id="page-25-4"></span><span id="page-25-1"></span>*Spořič displeje*

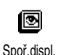

Umožňuje aktivovat/deaktivovat spořič displeje. Když je tato funkce aktivní, spustí v klidovém režimu slide show (postupné promítání

obrázků). K tomu se použijí vybrané jpeg soubory uložené v telefonu. (Viz ["Získání a uložení příloh"](#page-62-2) [na str. 61.](#page-62-2))

**1.** Vyberte Nastavení, Displej, Spoř.displ. a stiskněte OK). Poté stiskem "doleva" nebo "doprava" vyberte Zapnout a stiskněte <sup>OK</sup>. V seznamu, který se objeví, vyberte stiskem "doleva" nebo "doprava" obrázek (vybrání můžete zrušit stiskem stejných tlačítek), poté se stiskem  $\boxed{\bullet}$ přesuňte na další obrázek. Když máte vybrány

obrázky podle svých představ, stiskem <sup>(OK)</sup> spořič aktivujte.

*Aby se zobrazovalo slide show, musíte zvolit více obrázků (až 10). Pokud pro spořič displeje vyberete pouze jeden obrázek, bude zobrazen pouze tento obrázek.*

- 2. Zvolte Nast. startu a stiskem "doleva" nebo "doprava" vyberte hodnotu v rozmezí 1 až 5 minut. Když je telefon v klidovém režimu, spustí se spořič po uplynutí nastaveného intervalu.
- **3.** Poté položkou Zobraz.DOBU zvolte délku zobrazování (10 vteřin až 5 minut) a stiskněte ,. Tímto údajem určujete, jak dlouho se mají zobrazovat jednotlivé obrázky.

*Obrázky pozadí jsou automaticky deaktivovány, když vstoupíte do editační obrazovky. Mějte také na paměti, že aktivací této funkce se automaticky deaktivuje spořič obrazovky.*

#### <span id="page-25-5"></span><span id="page-25-2"></span>*Animace obrazovky*

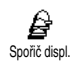

Umožňuje aktivovat animaci obrazovky, zobrazovanou v klidovém režimu telefonu. Stiskem "doleva" nebo "doprava" zvolte jednu z dostupných ikon nebo Náhodný pro náhodné zobrazování všech ikon a stiskem , potvrďte.

*Aktivací této funkce automaticky deaktivujete spořič displeje.*

#### <span id="page-26-4"></span><span id="page-26-0"></span>*Animace*

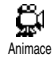

Umožňuje aktivovat/deaktivovat animace různých menu.

*Deaktivací této funkce se prodlouží výdrž baterie v pohotovostním režimu.*

#### <span id="page-26-3"></span><span id="page-26-1"></span>*Osvětlení*

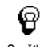

Osvětlení se aktivuje při příchozích hovorech nebo zprávách, při procházení menu, atd. Toto menu vám umožní nastavit jak jas (položka Kontrast, 7 úrovní), tak Trvání (od Vypnuto do 30s.). V obou případech potvrďte stiskem <sup>OK</sup>. Osvětlení

*Deaktivací této funkce se prodlouží výdrž baterie v pohotovostním režimu.*

#### <span id="page-26-5"></span><span id="page-26-2"></span>*Kontrast*

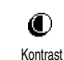

Umožňuje zvolit jednu z 5 úrovní kontrastu.

# <span id="page-27-0"></span>**5 • Nastavení a rychlá nastavení**

Menu Nastavení umožňuje přizpůsobit telefon vašim potřebám a požadavkům a měnit nastavení jednotlivých položek (zvuk, datum a čas, doplňky, atd.).

Menu Rychlé nastavení umožňuje změnit nastavení několika položek najednou (viz [str. 36](#page-37-0)).

V klidovém režimu stiskněte <sup>(OK)</sup> a zvolte Nastavení nebo Rychlé nast., poté stiskněte <sup>OK</sup> pro přístup k volbám a funkcím příslušného menu. Změna nastavení je popsána dále v této kapitole. Stiskem  $\circ$  potvrzujete, stiskem  $\circ$  akci rušíte.

#### <span id="page-27-3"></span><span id="page-27-1"></span>Nastavení

# <span id="page-27-4"></span><span id="page-27-2"></span>*Zvuky*

Toto menu umožňuje měnit hlasitost vyzvánění, volit melodii vyzvánění, nastavit upozorňovací tóny a aktivovat/deaktivovat vibrační vyzvánění.

#### <span id="page-27-6"></span>**Hlasitost vyzvánění**

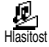

Ve výchozím stavu je hlasitost vyzvánění nastavena na Střední. Stiskem "doleva" nebo "doprava"

můžete nastavit vyzvánění od Tiše až po Zvýšit

(narůstající) a pomocí klávesové zkratky aktivovat tichý režim (viz [str. 31\)](#page-32-1). Režim Tiše má vliv také na zvuky kláves.

#### <span id="page-27-5"></span>**Vyzvánění**

Tato volba vám umožní vybrat டி z dostupných melodií vyzváněcí Vyzváněnímelodii. Posuvem nahoru a dolu procházejte seznam a vždy vyčkejte 2 vteřiny pro přehrání vybrané melodie (kromě možnosti Vl. melodie: stiskněte <sup>OK</sup>, zvolte Přehrát a opětovným stiskem <sup>OK</sup> melodii poslechněte). Stiskem <sup>OK</sup> vybranou melodii nastavte jako vyzváněcí, stiskem co operaci zrušte nebo se posuňte na další melodii.

*Pokud je hlasitost vyzvánění nastavena na* Vypnout *nebo je aktivován režim* Tiše *(viz [str. 18](#page-19-5)), melodii neuslyšíte.*

#### **Vlastní a nahrané melodie**

Menu Vlast.melodie umožňuje ukládat melodie přijaté prostřednictvím SMS nebo stažené z webových stránek (viz níže) nebo přijatých od přátel.

*Telefon si můžete přizpůsobit stažením melodií z webových stránek vašeho GSM operátora. Pomocí počítače můžete na internetových stránkách vašeho* *operátora zjistit dostupnost a podmínky této služby. Postupujte podle instrukcí a stáhněte si vybrané vyzváněcí melodie prostřednictvím SMS. Telefon umožňuje pouze stažení 1-tone melodií.*

- **1.** V menu Vyzvánění vyberte Vlast.melodie a stiskem , vstupte do seznamu vlastních melodií. Vyberte iednu z vlastních melodií a stiskněte  $(\overline{\text{ok}})$ .
- 2. Vyberte Odeslat a stiskem  $(OR)$  ii pošlete.

*Tato služba závisí na účastnické smlouvě. Můžete posílat pouze melodie, které nejsou chráněny autorskými právy. Pří posílání melodie prostřednictvím SMS (viz [str. 45\)](#page-46-0) musí příjemce vlastnit mobilní telefon Philips, aby ji mohl slyšet.*

**3.** Při příjmu melodie společně se SMS vyberte Uložit pro její uložení jako Vlast.melodie. Pokud chcete, můžete ji Přejmenovat nebo Vymazat. Stiskem <sup>OK</sup> potvrďte.

#### <span id="page-28-0"></span>**Zvuky kláves**

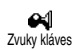

Umožňuje aktivovat/deaktivovat zvukovou signalizaci stisku tlačítka.

I když jsou Zvuky kláves nastaveny na Vypnout, lze během hovoru posílat DTMF tóny (viz [str. 68\)](#page-69-3).

#### <span id="page-28-1"></span>**Minutový tón**

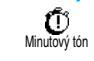

Zde je možné aktivovat tón, který se ozve vždy 15 vteřin před koncem každé minuty hovoru (druhá strana

tón neslyší). Tak máte kontrolu nad délkou vašich hovorů.

#### <span id="page-28-2"></span>**Alarm diáře**

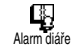

Můžete aktivovat/deaktivovat zvukové upozornění na události naprogramované v organizéru.

*Na rozdíl od budíku se toto upozornění neozve, pokud máte vypnutý telefon.*

#### <span id="page-28-3"></span>**Upozornění na stav baterie**

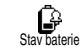

Umožňuje aktivovat/deaktivovat výstražný tón upozorňující, že je baterie slabá a potřebuje nabít.

#### <span id="page-28-4"></span>**Alarm zpráv**

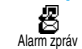

Aktivace/deaktivace akustického upozornění na příchozí SMS.

#### <span id="page-28-5"></span>**Vibrace**

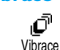

Umožňuje aktivovat/deaktivovat vibrační vyzvánění při příchozím hovoru.

# <span id="page-29-0"></span>*Displej*

Toto menu umožňuje nastavit všechny funkce a volby týkající se displeje. Kompletní informace viz [str. 23](#page-24-3).

### <span id="page-29-2"></span><span id="page-29-1"></span>*Zabezpečení telefonu*

Pomocí tohoto menu lze zabezpečit váš telefon omezením hovorů pouze na tzv. "veřejná čísla", zakázáním určitých příchozích a ochozích hovorů nebo aktivací zabezpečení PIN kódem. V tomto menu lze také provést změnu PIN kódu.

#### <span id="page-29-3"></span>**Veřejná čísla**

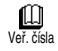

Umožňuje spravovat seznam určitých čísel, nazývaný seznam Veřejných čísel a pomocí volby Přístup

omezit volání pouze na čísla z tohoto seznamu.

*Možnosti této volby závisejí na účastnické smlouvě a vyžadují kód PIN2 (viz [str. 29\)](#page-30-4).*

#### *Omezení hovorů*

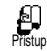

Umožňuje aktivovat/deaktivovat omezení volání pouze na čísla ze seznamu Veřejných čísel. Když je tato

volba aktivní, je možné volat pouze na čísla uvedená v tomto seznamu (Veř.čísla). Na ostatní čísla z Telefonního seznamu není možné volat.

*Možnosti této volby závisejí na účastnické smlouvě a vyžadují kód PIN2 (viz [str. 29](#page-30-4)).* 

#### *Veřejná čísla*

Umožňuje nahlížet do seznamu ◫ Veřejných čísel a provádět v něm Veř. čísla úpravy. S pomocí kódu PIN2 můžete vložit nové číslo, upravit nebo vymazat číslo v seznamu.

Použijte volbu <Nová> pro zadání jména a telefonního čísla nového kontaktu [\(viz "Zadávání](#page-5-3) [textu nebo číslic" na str. 4\)](#page-5-3). Poté zvolte typ čísla: Telefon, Fax nebo Data. Kontakty v tomto seznamu je možné upravovat nebo mazat.

#### **Blokování hovorů**

<span id="page-29-4"></span>Pomocí tohoto menu můžete 65 omezit použití telefonu pouze na Zamezení určité hovory. Menu umožňuje zakázat odchozí i příchozí hovory. Tato volba závisí na možnostech GSM sítě a vyžaduje heslo pro zakázání hovorů, které získáte u svého GSM operátora.

#### *Odchozí volání*

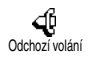

Menu Odchozí volání umožňuje volit mezi: Všechny, Mezinárodní a Mimo domů. (Poslední z voleb vám umožní volat do své země, pokud jste v zahraničí.) Můžete také Deaktivovat veškeré restrikce odchozích volání.

Tato menu vám pak umožní zakázat, v rámci každé dostupné volby, Všechna volání, Hlasová volání, Datová volání nebo Faxové zprávy.

*Příchozí volání*

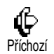

V menu Příchozí můžete zvolit Všechny nebo U roamingu. Umožňuje také přístup do menu Zrušit, pomocí

kterého lze zrušit restrikci příchozích hovorů. Tato menu vám pak umožní zakázat, v rámci každé dostupné volby, Všechna volání, Hlasová volání, Datová volání nebo Faxové zprávy.

*Stav služeb*

۞ Stav služeb

V každém podmenu (Všechny, U roamingu, atd.) umožňuje volba Stav služeb zjistit, zda je daný typ

<span id="page-30-1"></span>volání blokován či nikoli.

#### **Změnit kódy**

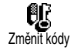

Umožňuje změnu PIN 1 a PIN 2 kódu a kódu pro blokování hovorů.

#### <span id="page-30-3"></span>**PIN ochrana**

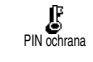

Aktivace/deaktivace PIN ochrany při zapínání telefonu. Když je PIN kód aktivní, budete vždy při zapnutí

telefonu požádáni, abyste vložili PIN.

*Když je PIN deaktivován, nemůžete jej změnit.*

#### <span id="page-30-4"></span>**PIN2 kód**

V závislosti na vaší SIM kartě mohou některé funkce a volby vyžadovat tajný PIN2 kód. Tento druhý tajný 4 až 8-místný kód získáte také od svého GSM operátora. Pokud zadáte třikrát nesprávný PIN2, SIM karta se zablokuje. Pro odblokování budete potřebovat kód PUK2. Získáte jej u svého operátora nebo prodejce.

*Pokud zadáte desetkrát za sebou nesprávný PUK kód, SIM karta se definitivně zablokuje a stane se nepoužitelnou. V takovém případě se obraťte na vašeho operátora nebo prodejce.*

# <span id="page-30-2"></span><span id="page-30-0"></span>*Čas a datum*

V tomto menu můžete nastavovat datum a čas, časové pásmo, letní čas a měnit režim zobrazení hodin.

#### <span id="page-31-1"></span>**Formát hodin**

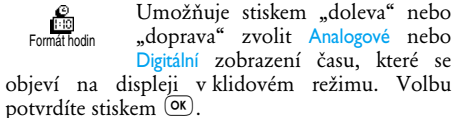

#### <span id="page-31-2"></span>**Datum**

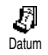

Umožňuje stiskem odpovídajících numerických tlačítek nastavit datum. (Datum můžete nastavit také

<span id="page-31-3"></span>posuvem nahoru nebo dolu.).

**Formát data**

#### 酚 Datum formát

Můžete vybrat jeden ze dvou možných formátů data, Západní nebo Thajský. Potvrďte stiskem <sup>(OK)</sup>.

# <span id="page-31-5"></span>**Časové pásmo**

*Časové pásmo a letní čas by měly být nastaveny jako první. Pokud bylo nastavení data a času provedeno před nastavením těchto položek, měli byste je pak ještě jednou zkontrolovat. Vaše časové pásmo zjistíte v zeměpisném atlase nebo encyklopedii.*

Q časové pásmo

Pomocí volby časové pásmo můžete nastavit časové pásmo, do kterého spadáte podle GTM (Greenwichský

čas). Posouváním nahoru nebo dolu vyberte

<span id="page-31-6"></span>odpovídající časové pásmo, například GTM + 01:00, nacházíte-li se v ČR. **Letní čas**

*Toto nastavení se týká pouze zemí, ve kterých se používá letní čas.*

Ø V tomto menu můžete Zapnout (v letním období) nebo Vypnout Letní čas (v zimním období) letní čas

(pomocí tlačítek "doleva" a "doprava"). Jelikož toto nastavení ovlivňuje nastavení data a času, mělo by být provedeno jako první. Pokud je letní čas nastaven na Zapnout a hodiny nastavíte na 12:00, přepnou se automaticky na 13:00, když přepnete letní čas na Vypnout.

<span id="page-31-4"></span>**Čas**

Umožňuje zadat čas stiskem O příslušných numerických tlačítek časnebo tlačítky "doleva" a "doprava" posouvat čas minutu po minutě.

# <span id="page-31-7"></span><span id="page-31-0"></span>*Jazyky*

Toto menu umožňuje vybrat jazyk pro veškeré texty v menu telefonu. Když je telefon v klidovém režimu, zobrazíte toto menu dlouhým stiskem <sup>1</sup>.

## <span id="page-32-3"></span><span id="page-32-0"></span>*Doplňky*

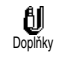

Toto menu se zpřístupní, jakmile k telefonu připojíte příslušenství (viz [str. 80\)](#page-81-1). Umožňuje nastavit

<span id="page-32-4"></span>parametry spojené s užíváním příslušenství.

**Vypínání**

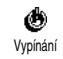

Umožňuje automatické vypínání telefonu, buď okamžitě nebo po 30 vteřinách, 5 minutách nebo 3 hodinách od vypnutí klíčku zapalování

#### **Automatické přijmutí hovoru**

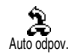

<span id="page-32-5"></span>automobilu.

Umožňuje nastavit automatické přijímání příchozích hovorů. Můžete nastavit prodlevu pro

<span id="page-32-2"></span>automatický příjem na 5 až 15 vteřin.

#### <span id="page-32-1"></span>*Klávesové zkratky*

Namísto toho, abyste vstupovali do různých menu a procházeli seznamy, můžete k některým funkcím nastavit přímý přístup tak, že tuto funkci spojíte z tlačítkem rychlé volby. Dlouhým stiskem tohoto tlačítka pak tuto funkci automaticky aktivujete.

*Můžete naprogramovat pouze tlačítka* <sup>2</sup><sup>*a*</sup> *až*  $\left($ <sup>2</sup><sub>2</sub>*d*</sup> *jelikož tlačítka* 0 *(volba jazyka) a* 1 *(hlasová schránka) jsou již předefinována a nelze je změnit.*

- **1.** Chcete-li nastavit klávesovou zkratku, stiskněte <sup>OK</sup>, zvolte Nastavenís > Rychlé vyt. a stiskněte  $\overline{\text{OK}}$
- 2. Zvolte tlačítko mezi **2.** až  $\widehat{9^n}$  a stiskněte  $\circ$
- **3.** Procházejte seznam a vyberte funkci, kterou chcete tlačítku přiřadit. Stiskem <sup>OK</sup> volbu potvrďte.

*Pokud má vybrané tlačítko již přiřazenou funkci, můžete jej přeprogramovat. Stiskněte* , *dvakrát, vyberte* Změnit *a stiskněte* ,*. Tak se dostanete do seznamu dostupných funkcí.*

**4.** Chcete-li klávesovou zkratku použít, jednoduše v klidovém režimu stiskněte a podržte tlačítko s přiřazenou funkcí.

*Můžete také nastavit klávesové zkratky pro hlasové vytáčení (volba hlasem). V případě některých GSM operátorů mohou být kromě tlačítek* **0** *a d předdefinována nebo rezervována i jiná tlačítka, která pak nelze přeprogramovat.*

Tlačítkům  $2\bar{z}$  až  $9\bar{z}$  můžete přiřadit funkce uvedené v následující tabulce.

Vytočení čísla z telefonního *A***C** Vytočení<br>Volba jména seznamu.

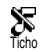

Aktivace rychlého nastavení pro tichý režim (zapnuté vibrace, vypnuté akustické vyzvánění).

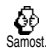

Sluchátko

₽

Aktivuje nastavení pro úsporu baterie (vypnuty animace a osvětlení, střední hlasitost vyzvánění).

Aktivace rychlého nastavení<br>"sluchátko" (střední hlasitost ..sluchátko" vyzvánění, zvednutí libovolným tlačítkem).

Aktivace rychlého nastavení pro použití v autě (velká hlasitost vyzvánění, zvednutí hovoru libovolným tlačítkem).

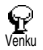

Schůzka

Normálně

hв

Auto

ఉ

Aktivuje rychlé nastavení pro provoz venku (velká hlasitost vyzvánění).

Aktivace rychlého nastavení "schůzka" (zapnuté vibrace, vypnuté akustické vyzvánění a tóny kláves).

Aktivace osobních nastavení.

 $\infty$ Volat znovu

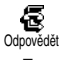

 $\bar{\mathbf{z}}$ Do schránky

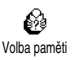

číst SMS

E-mail **Start** 

Q

 $\odot$ 

Spoř.displ.

Ø

Album SOS volání

Ø

O

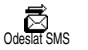

Zavolání na posledně vytočené číslo.

Zavolání zpět na posledně přijaté číslo.

Přesměrování všech hovorů do hlasové schránky.

Otevře menu Volba paměti (seznam SIM karty nebo telefonu).

Otevře menu Zprávy.

Zobrazení seznamu zpráv.

Otevře menu E-mail, umožňující přístup k E-mailovým schránkám.

Spustí WAP relaci.

*Závisí na účastnické smlouvě.*

Otevře menu Spoř.displ zapnout/ vypnout.

Otevře menu Album.

Vytočí číslo tísňového volání.

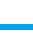

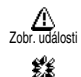

Přidat událost Celková cena

Ø

Zobrazení seznamu událostí v menu orgranizeru.

V organizéru otevře menu Přidat událost.

Zobrazí celkovou cenu odchozích hovorů.

*Závisí na účastnické smlouvě.*

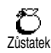

Zobrazí zbývající kredit.

*Závisí na účastnické smlouvě.*

- Otevře menu Hra.
	- *Závisí na účastnické smlouvě.*

kalkulačka<br>Kalkulačka

H<sub>ra</sub>

 $\bullet$ 

Přímý přístup ke kalkulačce.

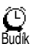

Otevře menu budíku.

# <span id="page-34-1"></span><span id="page-34-0"></span>*Hlasové povely*

Díky menu hlasových příkazů můžete rychle aktivovat určité funkce: namísto programování klávesových zkratek jednoduše vytvoříte hlasový povel, kterým aktivujete příslušnou funkci. Hlasové příkazy můžete přiřadit stejným funkcím, které podporují použití klávesových zkratek (viz str. 31).

- **1.** Chcete-li vytvořit hlasový povel, stiskněte <sup>OK</sup>), zvolte Nastavení > Hlas.příkazy a stiskněte **n**
- 2. Vyberte <Nová> a stiskněte <sup>(OK)</sup>. Poté procházejte seznam a vyberte funkci, pro kterou chcete vytvořit hlasový povel. Stiskem , volbu potvrďte.
- **3.** Když se objeví Stiskněte OK a hovořte, postupujte podle instrukcí na displeji. Když jste požádáni, abyste nahráli svůj hlasový povel, měli byste se nacházet v tichém prostředí. Zvolte krátké a jednoduché slovo a zřetelně jej vyslovte.
- **4.** Další kruhové menu vám umožní hlasový povel Vymazat, Přehrát, Změnit funkci přiřazenou povelu nebo Změnit slovo použité pro tuto funkci.
- **5.** Opakováním těchto kroků můžete vytvořit další hlasové příkazy. Poté se krátkým stiskem e vraťte do předchozího menu nebo dlouhým stiskem přejděte do klidového režimu.
- **6.** Chcete-li aktivovat funkci pomocí hlasového příkazu, v klidovém režimu stiskněte a podržte <sup>(ok)</sup> a vyslovte zaznamenaný povel.

Slova zaznamenaná jako hlasové příkazy je možné kdykoli přehrávat, měnit nebo mazat.

Kromě hlasových příkazů můžete také zaznamenat slova pro vytáčení hlasem.

*Hlasový záznam může být dlouhý 2 vteřiny. Pro hlasové vytáčení (volba hlasem) a hlasové příkazy lze definovat celkem 15 hlasových záznamů.*

# <span id="page-35-4"></span><span id="page-35-0"></span>*Síť*

Toto menu umožňuje ovládat spojení mezi telefonem a sítí, manuálně registrovat dostupné sítě a nastavovat preferované sítě.

<span id="page-35-5"></span>**Registrovat**

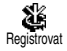

Pokud je zvolen manuální režim, nabízí seznam sítí, které jsou v dané oblasti k dispozici. Zvolte síť, ke

<span id="page-35-6"></span>které se chcete přihlásit a stiskem  $(\alpha)$  potvrďte.

#### **Preferovaná síť**

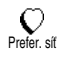

Umožňuje vytvořit seznam sítí v pořadí podle preferencí. Jakmile je tento seznam definován, pokouší se

telefon přihlásit do sítě v pořadí podle vašich preferencí.

#### <span id="page-35-7"></span><span id="page-35-1"></span>*Hovory*

Toto menu vám umožní nastavit veškeré volby hovorů (přesměrování hovorů, přidržení hovoru, atd).

#### <span id="page-35-2"></span>**Aktivní flip**

Když zapnete tuto funkci, můžete příchozí hovor přijmout jednoduše otevřením telefonu. Pípnutí také oznámí konec komunikace při zavěšení.

*V tomto případě není možné hovor odmítnout, jelikož musíte telefon otevřít pro přístup ke klávese* )*, kterou lze hovor odmítnout.*

#### <span id="page-35-3"></span>**Přesměrování**

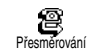

Umožňuje přesměrovat příchozí hovory buď do hlasové schránky nebo na určité číslo (toto číslo nemusí být uloženo ve vašem Telefonním seznamu). Toto přesměrování platí pro: Data, Hlasové volání

a Faxové zprávy.

*Dříve než aktivujete tuto volbu, musíte zadat čísla vašich schránek (viz ["Schránky" na str. 35](#page-36-3)). Tato funkce závisí na účastnické smlouvě. Jedná se o jinou službu než přepojení hovorů, které je možné provést v případě jednoho/několika probíhajících hovorů.*
## *Nepodmíněné*

Při této volbě jsou přesměrovány všechny příchozí hovory.

*Varování! Když vyberete tuto volbu, nebudou vám na mobilní telefon přicházet vůbec žádné hovory, dokud tuto volbu nevypnete.*

## *Podmíněné*

Tato volba vám umožní nastavit, v jakých případech chcete přesměrovat příchozí hovory. Nastavit můžete: Neodpovíd. (nezvedáte hovor), K nedosaž. (když váš telefon není na příjmu) a Hovoříte-li (právě telefonujete a vaše účastnická smlouva nezahrnuje službu přidržení hovoru nebo nemáte tuto službu aktivovanou). Každou z těchto voleb je možné nastavit nezávisle na sobě.

Když již máte zvoleno Podmíněné nebo Nepodmíněné, nastavte, zda chcete hovory přesměrovat do hlasové schránky nebo na jiné telefonní číslo nebo přesměrování hovorů zrušit.

*Stav*

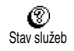

Umožňuje zobrazit stav přesměrování hovorů.

### **Schránky**

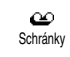

Toto menu umožňuje vložit číslo vaší hlasové schránky, pokud není k dispozici na SIM kartě.

*V některých případech bude třeba zadat dvě čísla: jedno pro poslech hlasové schránky a druhé pro přesměrování hovorů. Podrobné informace o této problematice získáte u svého operátora.*

#### **Opakovat**

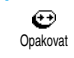

Umožňuje aktivovat/deaktivovat funkci automatického opakovaného vytáčení. Když je tato funkce aktivní

a volané číslo je obsazené, telefon bude toto číslo automaticky opakovaně vytáčet, dokud nebudete spojeni nebo dokud není dosaženo maximálního počtu pokusů (10). Na začátku každého pokusu o vytočení čísla telefon pípne a při úspěšném spojení se ozve speciální tón.

*S každým pokusem se postupně prodlužuje interval mezi jednotlivými pokusy.*

#### **Příjem vším**

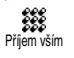

Umožňuje přijmout hovor stiskem libovolného tlačítka kromě tlačítka ), které slouží k odmítnutí hovoru.

#### <span id="page-37-0"></span>**Přidržení hovoru**

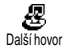

Umožňuje aktivovat/deaktivovat přidržení dalších hovorů na lince. Uplatní se pro: Stav služeb, Všechny

hovory, Hlasové hovory, Faxové zprávy a Data. Když je tato volba aktivní a někdo se vám snaží dovolat když právě hovoříte, uslyšíte pípání.

*Tato služba závisí na účastnické smlouvě. Kontaktujte vašeho operátora.*

#### **Identifikace**

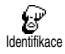

Umožňuje zobrazit nebo skrýt vaši identifikaci na straně příjemce hovoru. Zda je tato funkce aktivní či

nikoli zjistíte pomocí nabídky Stav služeb.

*Tato služba závisí na konkrétní síti a účastnické smlouvě. Kontaktujte vašeho operátora.*

# Rychlé nastavení

Pomocí tohoto menu můžete volit mezi různými skupinami předdefinovaných nastavení. Můžete tak telefon rychle přizpůsobit okolním podmínkám. Například, když zvolíte nastavení Schůzka, vypne se akustické vyzvánění, aktivuje se vibrační vyzvánění a vypnou se zvuky tlačítek (ostatní položky zůstanou nastaveny tak, jak máte

telefon nakonfigurován). Po skončení schůzky můžete zvolit Personal a aktivovat tak svá obvyklá nastavení.

*Jednotlivé předdefinované režimy rychlého nastavení můžete také přiřadit klávesovým zkratkám (viz [str. 31\)](#page-32-0).*

## *Rychlé nastavení*

**Varování!** \* Nastavení uvedená v prvním sloupci jsou výchozí nastavení (předvolená z výroby). Jelikož můžete každé z nich změnit, mohou být vaše nastavení odlišná od zde uvedeného seznamu. V obou případech (ať jste parametry změnili nebo ne), jsou tato nastavení uložena v položce Osobní a platí pro každou buňku tabulky.

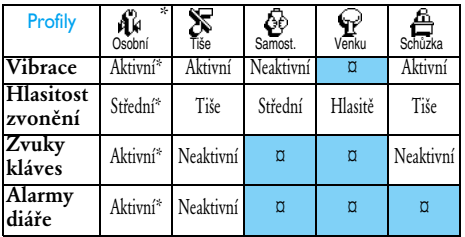

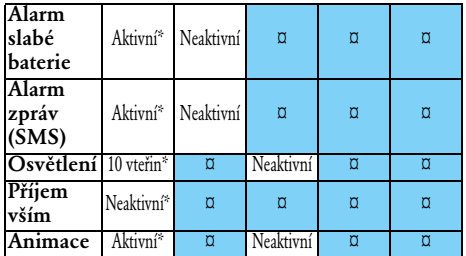

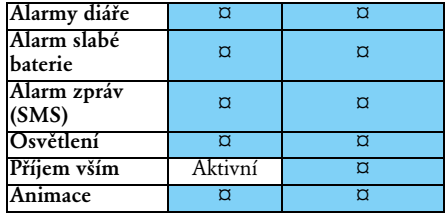

## *Nastavení pro příslušenství*

Když k telefonu připojíte příslušenství budou v menu Rychlé nastavení k dispozici také následující položky.

*Když příslušenství odpojíte, vrátí se telefon zpět k nastavení* Osobní *(viz tabulka výše).*

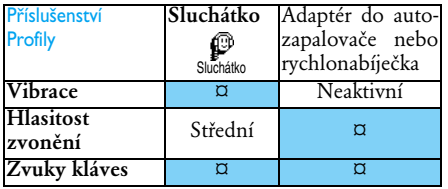

# **6 • Telefonní seznamy**

*Veškeré operace popsané v této kapitole vyžadují, abyste měli zvolen příslušný telefonní seznam, buď na SIM kartě nebo v telefonu.*

*Tato kapitola popisuje práci s telefonními seznamy. Podrobnější informace o volání (vytáčení čísel) a posílání zpráv viz kapitola ["Volání a zprávy" na](#page-44-0) [str. 43](#page-44-0).*

Tento mobilní telefon má dva telefonní seznamy. SIM telefonní seznam se nachází na SIM kartě a počet záznamů závisí na kapacitě SIM karty.

*Kapacita SIM karty je dána typem vaší karty. Podrobné informace o SIM kartě získáte u svého prodejce.*

Druhý telefonní seznam se nachází v paměti telefonu. V tomto seznamu je možné uložit až 299 jmen s několika typy informací, jak je popsáno níže.

*Telefonní seznam v telefonu sdílí paměťovou kapacitu s diářem a obrazovým albem. Čím více uložíte jmen v telefonním seznamu, tím menší bude paměťový prostor pro události v diáři a naopak. 299* *je maximální celkový počet jmen a poznamenaných událostí.*

Chcete-li zjistit, kolik je v paměti telefonu volného místa, stiskněte v klidovém režimu  $(\alpha k)$  a ze zobrazeného hlavního menu vyberte Rozšířené > Paměť.

#### <span id="page-39-0"></span>Telefonní seznam

Menu Tel.seznam umožňuje zvolit jeden ze dvou možných telefonních seznamů: seznam na SIM kartě nebo seznam v telefonu. Když vkládáte nové jméno do Telefonního seznamu, bude tento záznam přidán do seznamu, který jste vybrali v tomto menu.

### *Telefonní seznam na SIM kartě*

Stiskněte <sup>(OK)</sup> a vyberte Tel.seznam, ଈ Nast.seznam, Volba paměti. Poté Volba paměti pomocí tlačítek "doleva" nebo "doprava" zvolte telefonní seznam nacházející se na SIM kartě. Jména přidaná do tohoto seznamu lze potom zkopírovat do telefonního seznamu v telefonu.

**、『**<br>Na SIM kartě

Když zkopírujete obsah seznamu ze SIM karty do seznamu v telefonu (viz níže), můžete i nadále používat seznam na SIM kartě, přestože nabízí méně informací. Kompletní popis SIM telefonního seznamu a způsob vkládání imen viz ["Vkládání](#page-40-0) [jmen do telefonního seznamu" na str. 39.](#page-40-0)

*Telefon spravuje v daném okamžiku pouze jeden telefonní seznam a informace týkající se druhého seznamu ignoruje. Pokud se tedy například záznam "Novák" nachází v obou seznamech, a v seznamu telefonu jej vymažete, zůstane na SIM kartě tento záznam nezměněn.*

## *Telefonní seznam v telefonu*

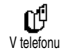

Výchozím telefonním seznamem je seznam v telefonu. Může obsahovat až 299 jmen a je možné jej celý

najednou vymazat pomocí volby Vymaz. Seznam. V závislosti na kapacitě SIM karty je možné jména přidaná do tohoto seznamu zkopírovat do telefonního seznamu na SIM kartě (viz ["Kopírovat](#page-43-0) [na SIM kartu" na str. 42\)](#page-43-0).

Při prvním použití SIM karty postupujte podle procedury pro instalaci standardní SIM karty popsané na [str. 9](#page-10-0) a poté přejděte k následujícímu odstavci nazvanému ["Vkládání jmen do](#page-40-0) [telefonního seznamu"](#page-40-0).

## <span id="page-40-0"></span>Vkládání jmen do telefonního seznamu

## *Na SIM kartě*

Chcete-li přidat jméno do seznamu na SIM kartě, postupujte následujícím způsobem:

- 1. Stiskem  $\boxed{2}$  vstupte do telefonního seznamu, vyberte Nová a stiskněte <sup>(OK)</sup>.
- 2. Zadejte jméno, poté číslo a stiskněte  $(0<sup>K</sup>)$ .

*Telefonní číslo může obsahovat maximálně 40 číslic, podle typu SIM karty. Čísla zadávejte celá, včetně mezinárodní a místní předvolby. Tak budete moci na tato čísla volat z libovolného místa.*

**3.** Zvolte typ čísla přiřazeného jménu: Telefon,  $F$ ax nebo Data a stiskem  $(OK)$  potvrďte a uložte do seznamu.

# *V telefonu*

Telefonní seznam v telefonu má pro daný záznam více informačních políček než seznam na SIM kartě:

- Pole pro jméno a příjmení až 20 znaků
- až 40 číslic
- Numerická pole (mobil, práce, atd.)

a  $1 - +$ " až 50 znaků

• Pole doplňkových informací (E-mail a poznámky)

• Zařazení do skupiny

Můžete vytvořit až 299 záznamů obsahujících až 5 numerických polí podle vaší volby (např. 2 mobilní čísla nebo 3 čísla do práce pro stejné jméno) z maximálně 7 polí.<br>1. Stiskněte  $\overline{OR}$  a vyb

- a vyberte Tel.seznam, Nová a stiskněte  $(OR)$
- 2. Zadejte příjmení, poté jméno a stiskněte <sup>(OK)</sup>.

*Jedno z polí pro jméno může být prázdné, alespoň jedno však musíte vyplnit. Na předchozí políčko se vrátíte stiskem* 

- **3.** V kruhovém menu Nové pole vyberte typ čísla (Mobil, Fax, Data, Pager, Domů, Do zaměstnání) nebo jedno ze dvou alfanumerických políček (Poznámka, E-mail) a vložte odpovídající číslo nebo text. Poté  $\frac{1}{\sqrt{2}}$ stiskem  $\frac{1}{\sqrt{2}}$ záznam uložte.
- **4.** Pokud chcete, zvolte Skupinu, do které má toto jméno patřit a stiskem <sup>(OK)</sup> potvrďte.<br>Vybráním – Tel.seznam. Nast.seznam Nast.seznam a Nastav.skup. můžete každé skupině přiřadit specifickou Melodii a Obrázek a skupiny můžete také Přejmenovat. Nastavení nebo změnu uložíte ve všech případech stiskem  $($ <sup>ok</sup>) (podrobnosti viz ["Když chcete slyšet a vidět,](#page-16-0)

[kdo volá: Fotocall" na str. 15](#page-16-0)).

Volá-li vám kontakt zařazený do určité skupiny, ozve se automaticky vyzváněcí tón přiřazený této skupině a objeví se také přiřazený obrázek.

## *Vlastní číslo*

Položka "Vlastní číslo", která se objeví v telefonním seznamu, by měla obsahovat vaše vlastní telefonní číslo (čísla). Pokud ne, doporučujeme vám do této položky uložit vaše mobilní číslo (čísla) a ostatní důležité informace.

*Přestože mohou být všechna pole této položky prázdná, nelze položku "Vlastní číslo" vymazat.*

# Úpravy a organizace záznamů

## telefonního seznamu

Když už jsou v telefonním seznamu uloženy záznamy, je v klidovém režimu Telefonní seznam přístupný stiskem  $\vert \vec{r} \vert$ . Jména v seznamu můžete vyhledávat stiskem odpovídajícího alfanumerického tlačítka (například dvojím stiskem tlačítka 8<sup>7</sup> se dostanete na písmeno "U". V seznamu je vybráno první jméno začínající tímto písmenem. Podle toho, který seznam jste zvolili, budete mít přístup k některým nebo všem následujícím položkám:

• Vymazat

iméno

- Volat
- Přidat volbu • Změnit
	- hlasem
- Rychlá volba
- Poslat zprávu
- Předvolit
- na SIM • Zobrazit • Zařadit do skupiny

• Kopírovat do telefonu • Kopírovat

• Změnit typ

# *Na SIM kartě*

Vyberte jméno ze seznamu na SIM kartě a stiskněte , pro přístup k některé z následujících možností:

- Vymazat pro vymazání vybraného jména a čísla.
- Změnit pro změnu vybraného jména a souvisejících informací.
- Kopír.do tel. pro zkopírování vybraného jména a všech souvisejících informací do telefonního seznamu telefonu.

# *V telefonu*

### **Přidat pole**

**1.** Chcete-li přidat nové pole k existujícímu záznamu, vyberte požadované jméno, vyberte Zobrazit a stiskněte <sup>(OK)</sup>.

- 2. Vyberte <Nová> a stiskněte <sup>(OK)</sup>. Vyberte typ<br>pole které chcete přidat a stiskněte <sup>(OK)</sup>. pole které chcete přidat a stiskněte  $\overline{OR}$ <br>Vložte číslo nebo text a stiskem  $\overline{OR}$ Vložte číslo nebo text a stiskem , provedenou změnu uložte.
- **3.** Opakováním kroků 1 a 2 přidejte až 6 polí k jednomu záznamu. Krátkým stiskem  $\overline{\mathbb{C}}$  se vrátíte k předchozímu menu, dlouhým stiskem přejděte zpět do klidového režimu.

*Čísla nebo text se objeví v pořadí podle data vytvoření. První faxové nebo telefonní číslo které zadáte, se stane výchozím číslem a objeví se v seznamu na prvním místě. Pokud chcete, aby bylo jiné číslo výchozí, viz ["Předvolit jako výchozí" na str. 42](#page-43-1). Alfanumerická políčka (poznámka a E-mail) je možné pouze měnit nebo vymazat.*

#### <span id="page-42-0"></span>**Změna obsahu pole**

- **1.** Chcete-li změnit obsah pole v již existujícím záznamu, vyberte požadované jméno<br>(záznam), stiskněte <sup>OK</sup>), vyberte Zobrazit  $($ <sup>ok</sup>), vyberte Zobrazit a opět stiskněte  $(0<sup>K</sup>)$ .
- **2.** Poté ze seznamu vyberte pole, které chcete změnit, stiskněte <sup>(OK)</sup>, vyberte Zobrazit a znovu stiskněte <sup>(OK</sup>). Objeví se detaily vybraného pole (zadané číslo, zatržítko, jedná-li se o výchozí číslo, ikona reprezentující

typ čísla, atd.). Stiskem  $(\overline{\text{OK}})$  se dostanete do dalšího kruhového menu.

**3.** V zobrazeném kruhovém menu vyberte Změnit a stiskněte <sup>(OK)</sup>. Proveďte požadované změny a stiskem <sup>OK</sup> je uložte.

#### **Změna typu pole**

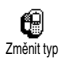

Chcete-li změnit typ pole v již existujícím záznamu, opakujte kroky 1 až 3 procedury ["Změna](#page-42-0) [obsahu pole".](#page-42-0) Poté v kruhové menu

zvolte Změnit typ, vyberte pro číslo nový typ a stiskem  $(\alpha)$  potvrďte svou volbu.

*Pokud zkopírujete telefonní seznam SIM karty do telefonu, mohou se některá čísla objevit tak, jako by nebyla "žádného typu" a nemají žádnou ikonu. Čísla "žádného typu" je možné pouze změnit. Postupujte podle následující procedury, chcete-li definovat typ pro tato čísla nebo změnit typ jakýchkoli jiných uložených čísel.*

## **Vymazání pole**

Chcete-li vymazat pole v již ſΠ existujícím záznamu, opakujte Vymazat kroky 1 až 3 procedury ["Změna](#page-42-0) [obsahu pole".](#page-42-0) Poté v kruhové menu zvolte Vymazat a stiskem  $(0K)$  potvrďte.

### <span id="page-43-1"></span>**Předvolit jako výchozí**

Jako výchozí se nastaví to číslo, které jste při zadávání nového záznamu zadali jako první. Toto číslo se zobrazuje jako první pole záznamu a při stisku tlačítka pro vytočení čísla nebo při stisku <sup>(OK)</sup> a vybrání Volat nebo Poslat SMS bude automaticky vytáčeno toto číslo. Předvolit

Chcete-li změnit výchozí číslo (např. učinit výchozím číslo "Do zaměstnání" namísto čísla "Domů"), opakujte kroky 1 až 3 procedury ["Změna](#page-42-0) [obsahu pole"](#page-42-0). Poté v kruhové menu vyberte  $P$ ředvolit a stiskem  $(X)$  potvrďte svou volbu.

## <span id="page-43-0"></span>**Kopírovat na SIM kartu**

Jak již bylo uvedeno dříve, je 衄 ukládání kontaktů do telefonního Kopír.na SIMseznamu SIM karty užitečné v případě, že často měníte telefony. Když kopírujete telefonní čísla na SIM kartu, je váš telefonní seznam při přepnutí seznamů nebo výměně telefonu neustále aktuální.

Chcete-li zkopírovat číslo do telefonního seznamu na SIM kartě, opakujte kroky 1 až 3 procedury ["Změna obsahu pole"](#page-42-0). Poté v kruhové menu zvolte Kopír.na SIM a stiskněte <sup>(OK)</sup>.

# <span id="page-44-0"></span>**7 • Volání a zprávy**

Menu Tel.seznam poskytuje informace o každém jménu uloženém ve zvoleném telefonním seznamu.

*Pokud se záznamy mezi jednotlivými seznamy liší, může se obsah menu pro jednotlivé telefonní seznamy lišit.*

Prostřednictvím menu Zprávy můžete organizovat zprávy ve vaší hlasové schránce, SMS zprávy ke čtení nebo odeslání a provádět nastavení všech zpráv. Pomocí povelu Vynulovat můžete vymazat všechny zprávy najednou.

# <span id="page-44-1"></span>Volání čísla

# *Tísňové volání*

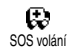

Při tísňovém volání vytočí telefon číslo nejbližšího tísňového centra ve vaší oblasti. Ve většině případů

můžete na toto číslo volat i když jste ještě nezadali váš PIN.

*Někteří operátoři umožňují tísňové volání i bez vložné SIM karty. Standardní číslo tísňového volání pro Evropu je 112 (pro Velkou Británii: 999).*

- **1.** Chcete-li volat na toto číslo,stiskněte v klidovém režimu odpovídající numerická tlačítka **nebo** stiskněte <sup>(OK</sup>) a vyberte  $T_{\text{el}}$  seznam  $>$  Prohl seznam  $>$  SOS volání.
- 2. Stiskem **(** vytočte a stiskem  $\frac{1}{2}$  zavěste.

# *Ostatní čísla*

## **Zadání čísla**

V klidovém režimu zadejte číslo stiskem odpovídajících numerických tlačítek. Stiskem ( číslo vytočte a stiskem  $\int$  zavěste.

*Stiskem* , *se dostanete do kruhového menu které umožňuje zadané číslo vytočit, uložit nebo poslat SMS.*

#### **Volba jména**

- 1. Stiskněte **i** a vyberte požadovaný záznam.
- **2.** Pokud máte zvolený telefonní seznam na SIM kartě:
- jakmile je vybrán záznam, jednoduše stiskněte ( pro volání **nebo**
- stiskněte dvakrát <sup>(OK</sup>) pro vstup do kruhového<br>menu, vyberte Volat a stiskem <sup>(OK</sup>) číslo vytočte.
- **3.** Pokud máte zvolený telefonní seznam v telefonu:
- Pro vytočení **výchozího** čísla:
- jakmile je vybrán záznam, jednoduše stiskněte ( pro volání **nebo**
- stiskněte dvakrát  $($ <sup>ok</sup>) pro vstup do kruhového menu a vyberte Volat.
- Pro vytočení jiného než výchozího čísla vyberte po zvolení požadovaného záznamu Zobrazit a ze seznamu vyberte typ čísla (Mobil, Domů, atd.). Stiskem <sup>(OK)</sup> vstupte do dalšího kruhového menu a vyberte Volat.
- **4.** Ve všech případech hovor zavěsíte stiskem  $\mathbf{J}$ .

## **Použití rychlé volby**

klidovém režimu stiskněte 允 a podržte tlačítko  $(2\bar{a})$  až  $(9\bar{a})$ . Volba jména Vytočíte tak přiřazené telefonní číslo (viz ["Rychlá volba" na str. 17](#page-18-0)). Hovor zavěsíte stiskem  $\mathbf{X}$ .

# Zprávy

Kromě volání můžete také posílat textové zprávy (zvané SMS) spolu s melodií nebo doprovodným obrázkem (volitelně). Tyto krátké zprávy je možné poslat libovolnému adresátovi (může a nemusí být uložen v telefonním seznamu), kterému se po přijetí zobrazí na displeji telefonu.

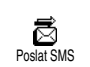

Položka Poslat SMS v menu Zprávy umožňuje:

- posílat standardní nebo přizpůsobené textové zprávy libovolnému adresátovi,
- upravovat posledně poslanou zprávu, pokud je třeba poslat ji znovu,
- přidat ke zprávě iMelodii, předdefinované zvuky, animaci nebo obrázek.

Jedna po druhé se zobrazují standardní SMS zprávy. Například zpráva: Prosím zavolejte mi... umožňuje vybrat předem nakonfigurovanou zprávu včetně vašeho čísla, pokud je toto číslo jako první v položce Vlastní číslo (viz [str. 43](#page-44-1)).

# *Posílání SMS*

### **Na jméno ze seznamu**

*Na výchozí číslo v případě několika čísel (seznam v telefonu) nebo na jediné číslo (seznam na SIM kartě)*

- 1. Stiskněte **i** nedecte požadované jméno a stiskněte  $(OR)$ .
- 2. Vyberte Poslat SMS a stiskněte <sup>(OK)</sup>, poté vyberte typ zprávy kterou chcete poslat a stiskněte (OK). Zadejte zprávu, chcete-li, připojte grafiku nebo zvuk, poté vyberte Odeslat nebo Uložit (viz dále).

## *Na jiné než výchozí číslo daného jména (pouze seznam v telefonu)*

- 1. Stiskněte **a**, vyberte požadované jméno, stiskněte <sup>(OK)</sup>, vyberte Zobrazit a stiskněte <sup>(OK)</sup>.
- 2. Vyberte požadované číslo a stiskněte <sup>(OK)</sup>.
- **3.** Postupujte jako v kroku 2 předchozí procedury.

#### **Na číslo, které nemáte v seznamu**

Chcete-li poslat textovou zprávu na telefonní číslo, které nemáte v seznamu, stiskněte  $($ o $k$ ) a vyberte Zprávy, poté Poslat SMS a Nová. Zadejte číslo, na které chcete SMS poslat a stiskněte <sup>(OK</sup>). Postupujte podle instrukcí popsaných výše a zprávu odešlete.

#### <span id="page-46-0"></span>**Spolu s přílohou**

Tato volba vám umožní připojit ke zprávě zvuk, obrázek nebo animaci. V závislosti na typu přílohy vyberte Přidat grafiku pro přiložení bitmapového obrázku nebo animace a/nebo Přidat zvuk pro připojení melodie. Vyberte požadované podmenu, poté jednu z nabízených položek seznamu a stiskem <sup>(OK)</sup> potvrďte přílohu zprávy.

*Společně se SMS můžete poslat až 2 přílohy dvou různých typů. Obrázek a animace se navzájem vylučují. Pokud nejprve zvolíte animaci a poté*

#### *obrázek, bude brán do úvahy pouze obrázek a obráceně.*

Některé obrázky, animace, a zvuky jsou již v telefonu předdefinovány. Vlastní obrázky a zvuky, které vám přišli jako SMS nebo E-mail a které jsou uloženy v příslušných menu, se automaticky objeví v podmenu "Vlastní" (Vlastní melodie, Vlastní animace, atd.). "Vlastní" obrázky, animace a zvuky nemůžete posílat prostřednictvím SMS, pokud jsou chráněny autorskými právy.

### **Vložení telefonního čísla**

Tato funkce umožňuje vložit do zprávy telefonní číslo ze seznamu (např. "Volej Martinovi na 123456789"). Zvolte Poslat číslo a pak vyberte jméno kontaktu, ze kterého si přejete vložit číslo. Pokud vybraný kontakt ze seznamu obsahuje více čísel, vyberte požadované číslo, a stiskem <sup>OK</sup> jej vložte do zprávy.

#### **Odeslat**

**Uložit**

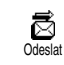

Uložit

န

Umožňuje odeslat právě napsanou zprávu (psaní textu a čísel viz [str. 4\)](#page-5-0). Stiskem<sup>(OK)</sup> potvrďte.

Umožňuje uložit aktuální zprávu a případný připojený obrázek nebo melodii. Stiskem <sup>(OK)</sup> potvrďte.

# *Číst zprávy*

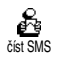

Položka číst SMS v menu Zprávy umožňuje nahlížet do seznamu uložených a přijatých SMS a SMS

již uložených na SIM kartě.

Prostřednictvím několika voleb můžete SMS organizovat přímo v telefonu.

#### <span id="page-47-0"></span>**Přijaté zprávy**

Přijaté zprávy, které jste již přečetli, jsou označeny svmbolem **.** Přijaté a ještě nepřečtené SMS jsou označeny symbolem obálky. Vyberte SMS a stiskem <sup>(OK)</sup> ji přečtěte. Když se zpráva zobrazí, získáte stiskem  $\overline{X}$  přístup k následujícím volbám:

- Odpověděty odesílateli a poslat mu zprávu,
- Přesměrovat vybranou zprávu (vybrat příjemce v telefonním seznamu nebo zadat číslo<br>manuálně: přeposílanou SMS nemůžete manuálně; přeposílanou SMS nemůžete upravovat),
- Vymazat vybranou zprávu,
- Uložit číslo odesílatele, pokud ho zpráva obsahuje,
- Uložit melodii, pokud byla spolu se zprávou poslána také melodie (viz ["Vlastní a nahrané](#page-27-0) [melodie" na str. 26](#page-27-0)),
- Uložit grafiku, pokud byly spolu se zprávou poslány také obrázky nebo animace,
- Vytáhnout číslo obsažené v textu zprávy, pokud je číslo uvedeno v uvozovkách (vytáhnout je možné několik čísel obsažených ve zprávě),
- Volat odesilateli zprávy (závisí na GSM operátorovi),
- Přejít do archivu: tato volba umožňuje uložit přečtené zprávy do paměti telefonu. Do uložených zpráv je pak možné nahlížet stiskem<br><sup>(OK)</sup> a vybráním Zprávy, Archív SMS.

*Přesunutím SMS do archivu ji vymažete ze seznamu přečtených SMS.*

- Editovat přečtenou zprávu nebo zprávu uloženou v Archívu SMS, změnit ji a znovu ji poslat (můžete přidat grafiku nebo melodii).

*Jestliže je k editované zprávě přiložena grafika nebo melodie, musíte ji nejdříve, odpojit a uložit do* Alba *nebo mezi* Vlast. Melodie *do seznamu vyzvánění a znovu je připojit (viz [str. 45](#page-46-0)).*

#### **Uložené zprávy**

Zprávy které jste odeslali jsou v normálním režimu  $označeny symbolem$   $\Box$  nebo symbolem malé poštovní schránky v režimu automatického ukládání SMS. Vyberte požadovanou SMS a stiskem <sup>(OK)</sup> ji přečtěte. Když je zpráva zobrazena, získáte stiskem  $\left( \infty \right)$  přístup k volbám popsaným výše v odstavci ["Přijaté zprávy",](#page-47-0) včetně uložení čísla volajícího.

#### **Smazat vše**

Umožňuje vymazat všechny zprávy v seznamu Číst SMS (zprávy na SIM kartě) nebo v seznamu Archív SMS (zprávy v telefonu) v menu Zprávy.

# *Vymazání SMS*

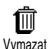

Celý SMS seznam je možné vymazat najednou. Stiskněte <sup>(OK)</sup> a vyberte Zprávy a poté Vymazat.

Opětovným stiskem <sup>OK</sup> vymažte SMS seznam.

*Vymazání SMS seznamu je užitečné, potřebujete-li uvolnit místo v paměti pro nové zprávy.*

## *Archív SMS*

Umožňuje nahlížet do všech 曲 přečtených a uložených zpráv. Přejdi do archívu Zprávu uložíte aktivací funkce Auto ukládání (SMS) (viz [str. 48\)](#page-49-0) nebo vybráním přijaté zprávy, dvojím stiskem (OK) a vybráním Přejdi do archivu. Zprávy v tomto menu nelze upravovat.

# *SMS nastavení*

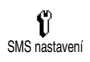

Toto menu vám umožní přizpůsobit si SMS pomocí voleb popsaných níže.

#### **SMS centrum**

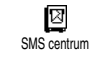

Umožňuje zvolit výchozí středisko SMS zpráv. **Pokud není k dispozici na**

**vaší SIM kartě, musíte zadat číslo vašeho střediska SMS zpráv**.

#### **Podpis**

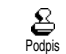

Umožňuje podepsat SMS. Tento podpis se skládá ze série znaků zobrazujících vaše výchozí "Vlastní

číslo". Podpis je přidán na konec zprávy. Dostupná délka zprávy se zkrátí o příslušný počet znaků. Podpis můžete upravovat a uložit.

#### **Platnost**

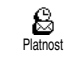

Nastavení, jak dlouho má být zpráva uložena ve vašem SMS centru. Uložení zprávy v SMS

středisku je užitečné v případě, kdy není příjemce přihlášen do sítě a nemůže proto zprávu dostat okamžitě.

*Závisí na účastnické smlouvě.*

### **Zpáteční cesta**

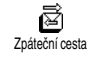

Můžete aktivovat nebo deaktivovat tuto volbu, která umožňuje spolu se zprávou přenášet také číslo vašeho

SMS centra. Příjemce pak může odpovědět

prostřednictvím vašeho SMS centra a ne svého. Urychluje se tak přenos zpráv.

*Závisí na účastnické smlouvě.*

**Informace o doručení (Stav zprávy)** 

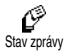

Písemná informace o tom, zda adresát přijal vaši zprávu či nikoli. Můžete tuto volbu aktivovat nebo

deaktivovat.

*Závisí na účastnické smlouvě.*

#### <span id="page-49-0"></span>**Automatické ukládání SMS**

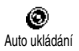

Můžete aktivovat nebo deaktivovat automatické ukládání odeslaných zpráv do Archivu SMS.

# *Šíření SMS*

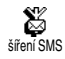

Tímto menu můžete aktivovat nebo deaktivovat příjem SMS vysílaných sítí všem účastníkům. Když je tato

volba aktivní, bude mobilní telefon sledovat zprávy pravidelně vysílané všem účastníkům v síti.

**Příjem**

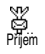

Můžete aktivovat/deaktivovat příjem zpráv vysílaných buňkou. Když zvolíte Zapnout, musíte

definovat jedno nebo více témat, jak je popsáno níže.

#### **Témata (Seznam)**

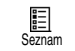

Můžete definovat typ zpráv, které chcete přijímat. Chcete-li definovat nový typ, vyberte <Nová>, zadejte kód poskytovaný operátorem a je-li požadováno, přiřaďte jméno. Pokud vyberte existující typ ze seznamu, můžete jej změnit nebo vymazat. V seznamu můžete zadat až 15 různých typů. Kódy odpovídající jednotlivým typům získáte u svého

#### operátora. **Kódy oblasti**

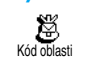

Můžete zvolit typ zpráv, které chcete mít permanentně zobrazené na obrazovce v klidovém režimu.

Pro toto speciální využití zpráv musíte zadat typ v obou menu, v menu Kód oblasti a v menu Seznam.

# Registr hovorů

Toto menu nabízí seznam odchozích a příchozích hovorů, dále počet pokusů při automatickém vytáčení a podrobnosti hovorů. Volané, zmeškané a přijaté hovory jsou zobrazovány v chronologickém pořadí. Poslední hovor je v seznamu na prvním místě. Když je registr hovorů prázdný, zobrazí se na displeji Prázdný sezn.

## *Registr hovorů*

Stiskněte  $\frac{(x)}{a}$  a vyberte Regist<br>hovorů Dvojím stiskem  $\frac{(x)}{(x)}$ ❀  $\frac{\text{hovorů.}}{\text{zohrazte}}$  Dvojím stiskem  $\frac{(\text{OK})}{(\text{covorů})}$ Registr hovorůzobrazte seznam<br>Opětovným stiskem <sup>(OK)</sup>. Opětovným stiskem (OK) zjistěte datum, čas, číslo, stav vybraného hovoru a zda se iedná o hovor odchozí nebo příchozí. Stiskem <sup>OK</sup> získáte přístup do kruhového menu, ze které můžete Volat na tento kontakt, Poslat SMS, Vymazat vybraný hovor nebo Uložit související číslo.

*Do registru hovorů můžete vstoupit přímo pomocí* c *z klidového režimu. Můžete také vybrat záznam v registru hovorů a stiskem* ( *vytočit příslušné číslo.*

# *Vymazání registru*

Stiskněte <sup>(OK)</sup>, vyberte Registr hovorů a poté Vynulovat. Stiskem <sup>(OK)</sup> registr vymažete.

# **8 • Organizer & Rozšířené**

Váš mobilní telefon je vybaven Oranizerem, ve kterém si můžete vést poznámky o různých událostech včetně schůzek a koordinovat svůj čas. Události je možné prohlížet různými způsoby (denní, týdenní nebo měsíční plán), lze je v libovolném okamžiku měnit nebo mazat a také zadat opakovaný výskyt. ["Alarm diáře"](#page-28-0) (viz [str. 27](#page-28-0)) vás akusticky upozorní na příslušnou událost (např. 5 minut před schůzkou).

Menu Rozšířené nabízí užitečné funkce, jako například kalkulačku, budík a počítadlo hovorů, díky kterému můžete mít kontrolu nad náklady za provoz telefonu.

# Organizer

# *Vytvoření nové události*

Toto menu vám umožní vytvářet události a ukládat je do organizeru. Událostmi mohou být Schůzky, Dovolená nebo Úkoly. Když je aktivován alarm diáře (viz [str. 27](#page-28-0)), upozorní vás na příslušnou událost zvukový signál.

- 1. Stiskněte <sup>(OK)</sup>, vyberte Organizér > Události a stiskněte  $(OR)$ .
- 2. Vyberte <Nová> a stiskněte <sup>(OK)</sup>.
- **3.** Vyberte typ události, kterou chcete vytvořit  $(Schůzka, Dovolená nebo Úkol)$  a stiskněte  $(OR)$ .
- **4.** Zadejte čas a datum začátku a konce události a stiskněte  $(X)$ , vložte text popisující událost (např. "Schůzka s Novákem") a stiskněte  $(0<sup>K</sup>)$ .
- **5.** Menu Alarm vás upozorní na události prostřednictvím alarmu spouštěného ve vámi nastavený čas. Posunutím doleva nebo doprava zvolte Alarm pro tuto událost a stiskněte (OK)

*Nastavení tohoto menu platí pouze pro události typu* Schůzka *a* Úkoly*. Mějte na paměti, že Alarm závisí na čase nastaveném a zobrazeném na displeji. Proto bude aktualizován např. při změně časového pásma (viz ["Čas a datum" na str. 29](#page-30-0)).*

- **6.** Posunutím doleva nebo doprava nastavte pro tuto událost volbu Opakovat a stiskněte  $(OK)$ .
- **7.** Události jsou řazeny do seznamu podle času a data začátku události. Vraťte se zpět do seznamu událostí,
- stiskněte a podržte  $\subseteq$  pro návrat do klidového režimu nebo
- opakujte kroky 2 až 7 a vytvořte tolik událostí, kolik potřebujete.

*Organizer sdílí paměťový prostor s ostatními funkcemi telefonu (telefonní seznam, obrázkové album, atd.). V důsledku toho se jednotlivé funkce navzájem ovlivňují – čím více vytvoříte událostí, tím méně jmen, poznámek nebo obrázků budete moci uložit. Událostí + jmen v telefonním seznamu může být dohromady maximálně 299.*

*Pokud se objeví "Seznam plný", vymažte některé události (nebo jména v seznamu), aby bylo možné vytvořit nový záznam. Chcete-li zjistit, kolik paměti je k dispozici, stiskněte* , *a vyberte* Rozšířené *a poté* Stav paměti*.*

## *Upravení události*

### **Změna události**

*Při vytváření události nejsou některá* œ *políčka dostupná, abyste mohli* Změnit*událost vytvořit rychleji. Tato políčka*

*se však zpřístupní při provádění změn v události.*

- 1. Chcete-li událost změnit, stiskněte <sup>(OK)</sup> a vyberte Organizér, Události, poté požadovanou událost a stiskněte  $(0<sup>K</sup>)$ .
- **2.** Když telefon zobrazí detaily vybrané události, stiskněte <sup>(OK)</sup>, vyberte Změnit a opět stiskněte  $(\mathsf{ok}\,)$  .

*Změnou opakované události změníte také všechny výskyty této události. V tomto případě potvrďte stiskem*  $(X)$ 

**3.** Změňte potřebné informace tak, jak je popsáno výše.

## **Vymazání události**

# *Vymazání jedné události*

- 1. Stiskem  $(0K)$  vstupte do hlavního menu, vyberte Organizér, Události, poté požadovanou událost a stiskněte dvakrát  $(OR)$ .
- 2. Vyberte Vymazat a stiskem <sup>(OK)</sup> potvrďte.

*Vymazání opakované události*

**Vybráním minulého výskytu**

- 1. Stiskněte <sup>OK</sup> a vyberte Organizér, Události, poté minulý výskyt události a stiskněte  $(\alpha)$ .
- 2. Když se objeví detaily události, stiskněte <sup>OK</sup>, poté vyberte Vymazat a stiskem <sup>(OK</sup>) potvrďte. Vymazány jsou pouze minulé výskyty vybrané události.

# **Vybráním budoucího výskytu**

1. Stiskem <sup>OK</sup> vstupte do hlavního menu, vyberte Organizér, Události, poté budoucí výskyt události a stiskněte <sup>OK</sup>.

2. Když se objeví detaily události, stiskněte <sup>(OK)</sup>, poté vyberte Vymazat a stiskem <sup>(OK)</sup> potvrďte. Vymazány jsou všechny výskyty vybrané události.

*Vymazání minulých událostí*

Můžete také vymazat už uplynulé πÎ události vybráním Vymaz.předch. Vymaz.předch. v první úrovni menu Organizéru. Chcete-li tak učinit, postupujte následujícím způsobem:

- 1. Stiskněte <sup>(OK)</sup>, vyberte Organizér Vymaz.předch. a stiskněte  $(OR)$ .
- **2.** Vyberte počáteční datum (minulé nebo budoucí), od kterého mají být všechny předchozí události vymazány, a stiskněte  $(0<sup>K</sup>)$ .
- 3. Stiskem <sup>(OK)</sup> potvrďte. V tomto případě budou vymazány veškeré události předcházející tomuto datu.

*Chcete-li vymazat všechny události v organizeru, nastavte počáteční datum několik let do budoucnosti (např. 12/31/2010). Tak budete míst jistotu, že budou najednou vymazány všechny události předcházející tomuto datu.*

#### **Prohlížení událostí**

Denní plán, Týdenní plán a Měsíční plán zobrazí ve zvoleném formátu všechny události uložené ve vašem organizeru. Chcete-li zobrazit události v tomto náhledu, postupujte následujícím způsobem:

- 1. Stiskněte <sup>OK</sup>, vyberte Organizér > požadovaný druh náhledu a stiskněte  $(0<sup>K</sup>)$ .
- **2.** Jakmile se dostanete do zvoleného druhu náhledu, můžete posunem doleva a doprava zobrazovat následující den, týden nebo měsíc.
- 3. Stiskněte <sup>(OK)</sup> pro zobrazení seznamu odpovídajících událostí nebo pro vytvoření nové.

### **Časové pásmo**

Ø časové pásmo Jelikož je při častém cestování na velké vzdálenosti potřeba měnit časová pásma, mějte na paměti, že

změna časového pásma ovlivní alarmy organizeru. Alarm události se bude řídit podle časového údaje zobrazeného na displeji telefonu (viz ["Čas](#page-30-0) [a datum" na str. 29\)](#page-30-0).

## Rozšířené

V tomto menu můžete ovládat Počítadla hovorů, Budík, Kalkulačku a Hru.

*Hra*

*Toto menu může záviset na účastnické smlouvě. Ikona a obsah menu se proto mohou lišit.*

Prostřednictvím tohoto menu si  $\circ$  $\sum_{\text{Hra}}$ můžete zahrát hru, ve které odpalujete raketou míček a bouráte zeď. Po zničení poslední cihly ve zdi postoupíte do další úrovně hry. Ve hře se používají následující tlačítka: kódem. <sup>4</sup> a <sup>6</sup> Pohyb doleva a doprava

- 
- $(\overline{\mathbf{t}_n^*})$  a  $(\overline{\mathbf{t}_n^*})$  Vystřelení míčku doleva nebo doprava
- 0 Pauza. Pauza je omezena na 2 minuty, po kterých se displej vrátí do klidového režimu a hra je ztracena.

## *Počítadla hovorů*

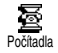

Toto menu umožňuje kontrolovat ceny a trvání hovorů.

# *Celkový čas*

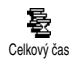

Vyberte tuto možnost a stiskněte<br>
(OK) chcete-li Zobrazit nebo ,, chcete-li Zobrazit nebo Vynulovat údaj o době trvání Odchozích nebo Příchozích hovorů.

*Celková cena (závisí na účastnické smlouvě)*

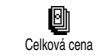

Umožňuje zobrazit celkovou cenu a nastavit počítadlo na nulu. Může být chráněno PIN nebo PIN2

Zobrazí provolanou částku, pokud

Umožňuje vynulovat stávající Celkovou cenu na 0. Vyžaduje PIN2

máte nastavenou cenu.

Zobrazit

Vynulovat

Zůstatek

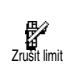

Nast. limit

kód. Umožňuje zjistit zbývající kredit (v porovnání s předchozím nastaveným limitem).

Umožňuje zrušit limit celkové ceny. Může být chráněno PIN nebo PIN2 kódem (podle účastnické smlouvy).

Umožňuje nastavit limit celkové ceny používaný v položce Zůstatek.

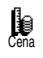

Umožňuje nastavit cenu za časovou jednotku. Nejprve zadejte používanou měnu (maximálně 3 znaky) a poté zadejte cenu za jednotku.

*Informace po skončení hovoru (závisí na účastnické smlouvě)*

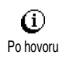

Umožňuje aktivovat/deaktivovat zobrazování délky a/nebo ceny každého hovoru po zavěšení.

*Informace o posledním hovoru (závisí na účastnické smlouvě)*

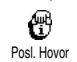

Umožňuje zobrazit trvání a/nebo cenu posledního hovoru.

## *Stav paměti*

Toto menu umožňuje zobrazit Q. procentuální využití paměti Stav paměti Paměťový prostor telefonu je sdílen několika funkcemi (obrázky, vlastní melodie, atd.). Stiskem  $(0K)$  zjistíte objem využívané paměti v poměru k celkovému množství paměti. Opětovným stiskem <sup>(OK)</sup> vstoupíte do seznamu.

*Pokud se při ukládání nové položky objeví "Seznam plný" nebo když chcete uvolnit paměťový prostor, musíte vymazat některé položky (například jméno nebo událost), abyste mohli vytvořit a uložit novou položku.*

## *Kalkulačka*

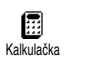

Menu nabízí následující funkce:

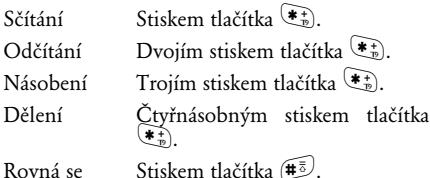

Zadejte číslice pomocí numerických tlačítek. Přesnost kalkulačky jsou dvě desetinná čísla se zaokrouhlením nahoru. Čísla můžete upravovat stiskem  $\overline{\mathbb{C}}$ . Stiskem a podržením  $\overline{\mathbb{C}}$  vložíte desetinnou čárku. Dvakrát stiskněte a podržte pro návrat do klidového režimu.

## *Budík*

Toto menu umožňuje nastavit ⊙ budík. Vyberte Rozšířené, Budík Budíka poté stiskem "doleva" nebo "doprava" budík aktivujte. Zadejte čas, stiskněte  $(\overrightarrow{OR})$  a zvolte:

- Jednou budík se spustí v nastavený čas a v nastavený den.
- Denně budík se spustí v nastavenou hodinu každý den v týdnu.
- Mimo víkendy budík se spustí v nastavenou hodinu pouze v pracovních dnech.

Vyberte jeden z možných způsobů buzení: bzučák nebo melodie a stiskem  $(X)$  volbu potvrďte.

*Budík bude zvonit i když je telefon vypnutý, NE však pokud je Hlasitost (vyzvánění) nastavena na* Vypnuto *(viz [str. 26](#page-27-1)). Zvonění budíku zastavíte stiskem libovolného tlačítka.*

# **9 • E-mail**

**Pokud není součástí vaší účastnické smlouvy***, musíte si založit E-mailové konto (prostřednictvím telefonu nebo z počítače prostřednictvím internetu) a zjistit si od svého poskytovatele informace pro nastavení. V tomto případě vám budou veškeré parametry sděleny vaším poskytovatelem nebo operátorem, jak je popsáno níže, a je třeba je zadat tak, jak jste je obdrželi.*

**Pokud je E-mail součástí vaší účastnické smlouvy***, stačí jednoduše zadat přihlašovací jméno, heslo a E-mailovou adresu pro vaše E-mailové konto.*

Váš mobilní telefon nabízí E-mailovou aplikaci umožňující přijímat a posílat E-maily stejně jako z PC (součástí E-mailů mohou být také přílohy např. v podobě jpeg obrázků). E-maily je pak možné přeposlat dalšímu příjemci a přílohy uložit do paměti telefonu.

Tato funkce závisí na účastnické smlouvě a konkrétním poskytovateli internetových služeb (ISP). Váš telefon bude tyto služby okamžitě podporovat, pokud jsou součástí vaší účastnické smlouvy. Podrobné informace o dostupnosti a ceně služeb získáte od svého ISP.

*Schránky 1 a 2 nabízejí stejná nastavení a volby. Jejich rozdílným nakonfigurováním můžete z mobilního telefonu získat přístup ke dvou různým E-mailovým kontům.*

*Vkládání textu a čísel, včetně speciálních znaků, jako @ nebo %, viz popis tabulky znaků na [str. 6](#page-7-0).*

Jak je uvedeno níže, je třeba před použitím funkce E-mailu **nakonfigurovat dva typy nastavení**. Nastavení, která získáte od svého operátora, potřebná k připojení se do sítě (viz ["Kód sítě"\)](#page-58-0) a nastavení, která získáte od poskytovatele E-mailových služeb pro připojení na jejich server (viz ["Přístup k E-mail serveru"\)](#page-58-1).

**Váš telefon může být již nakonfigurován. V takovém případě je již většina parametrů nastavena a není třeba je měnit** (kromě Přihlášení, Hesla a E-mail adresy, které musíte nakonfigurovat vy při vytváření E-mailového konta).

*V některých případech může být váš operátor zároveň poskytovatelem E-mailových služeb.*

## Nastavení

## *Název účtu*

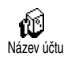

Toto menu umožňuje změnit názvy dostupných e-mailových účtů.

*E-mailový účet může být předem nadefinován vaším operátorem. V takovém případě nelze název měnit.*

- 1. Stiskněte  $(\overline{\text{OK}})$ , zvolte E-mail > E-mail 1 >  $N$ astavení  $>$  Název účtu a stiskněte  $(OR)$ .
- **2.** Zadejte pomocí alfanumerického editoru nový  $n$ ázev a stiskněte  $(OR)$

# <span id="page-58-0"></span>*Kód sítě*

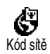

Toto menu umožňuje zadávat nebo měnit GSM nastavení, které vám sdělil váš operátor. Těmito nastaveními jsou: Tel. číslo, Přihlášení, Heslo a Auto.odpoj.

Do políčka Tel.číslo vložte telefonní číslo získané od vašeho ISP (poskytovatele internetových služeb), které je potřeba pro ustavení spojení. Stiskem "doleva" nebo "doprava" zvolte:

- ISDN číslo pro zadání ISDN ISP čísla **NEBO**
- ANALOG.č. pro zadání analogového čísla a poté stiskněte <sup>(OK)</sup>

*Potřebujete-li zjistit, jaký typ čísla máte zvolit, obraťte se na svého ISP.*

V políčku Auto.odpoj. nastavte, po jak dlouhé době nečinnosti se má telefon automaticky odpojit. Pomocí tlačítek "doleva" a "doprava" zvolte interval od 3 do 10 minut a stiskem  $($ <sup>ok</sup>) potvrďte.

*Pokud neprobíhá komunikace mezi telefonem a sítí (připojování, posílání E-mailů, odpojování) je tato doba nečinnosti příčinou vedoucí k automatickému odpojení.*

Přihlášení (iméno) a Heslo iste si zvolili při podpisu účastnické smlouvy. Zadejte je tak, jak jste si je nadefinovali.

# <span id="page-58-1"></span>*Přístup k E-mail serveru*

Menu popsaná v této části nabízejí nastavení potřebná pro připojení k poštovnímu serveru (poskytovatele internetu) prostřednictvím mobilního telefonu. Většinu parametrů vám sdělí poskytovatel této služby a je třeba je zadat tak, jak jste je dostali.

1. Stiskněte <sup>OK</sup>, vyberte E-mail, poté Mailbox 1, Nastavení a stiskněte  $(OR)$ 

2. Vyberte E-Mail server a stiskněte <sup>(OK)</sup>. Je třeba vyplnit následující políčka: POP3 adresa, SMTP adresa, Přihlášení, Heslo a E-MAIL adresa.

Do políčka POP3 adresa zadejte adresu POP3 serveru, který slouží k **přijímání** E-mailů.

Do políčka SMTP adresa zadejte adresu SMTP serveru, který slouží k **odesílání** E-mailů.

V některých případech je nastavení položek Přihlášení, Heslo a E-mail adresa na vás při podpisu účastnické smlouvy. V telefonu je zadejte tak, jak je máte nadefinovány.

## *Pokročilá nastavení*

Menu popsaná v tomto oddíle nabízejí pokročilá nastavení, která však již mohou být nakonfigurována operátorem, takže byste žádné z nich neměli v takovém případě měnit.

*Pokud jsou políčka těchto menu prázdná nebo pokud máte potíže s připojováním, obraťte se na svého ISP.*

Políčka tohoto menu jsou následující: POP3 port, SMTP port, DNS adresa a SMTP Autentiz.

V políčku POP3 port je číslo POP3 portu, který slouží k **přijímání** E-mailů. V políčku SMTP port je číslo SMTP portu, který slouží k **odesílání** E-mailů. V políčku DNS adresa je DNS adresa externí datové sítě, ke které se chcete připojit. Políčko SMTP

Autentiz. umožňuje aktivovat/deaktivovat ověřovací proces s SMTP serverem.

*Ve většině evropských zemí by mělo být toto menu nastaveno na* Vypnuto*: Vaše E-maily NEBUDOU odeslány, pokud by byla položka nastavena na* Zapnuto*. Podrobné informace získáte u svého operátora.*

## Psaní a posílání E-mailů

Menu Poslat E-mail umožňuje poslat 悫 E-mail jednomu nebo více Poslat E-mailpříjemcům najednou, včetně přílohy, například jpeg obrázku. Když dostanete mail, můžete jej přeposlat a přílohy zobrazit příslušným software.

### <span id="page-59-0"></span>*Poslat jednomu nebo více příjemcům*

- 1. Stiskněte <sup>(OK)</sup> a vyberte E-mail, poté Mailbox I nebo Mailbox 2 podle toho, který chcete použít. Vyberte Poslat E-mail a stiskněte <sup>(OK)</sup>.
- **2.** Posuňte se dolů a vyberte Přip.adresáta a stiskněte  $($ o $\varepsilon$ ) pro přístup do seznamu.

*Pokud máte vybraný telefonní seznam na SIM kartě, nebudete mít přístup k žádné E-mailové adrese, v editačním okně však můžete adresu zadat.*

*Informace o volbě telefonního seznamu viz ["Telefonní seznam" na str. 38.](#page-39-0)*

- **3.** Vyberte jméno ze seznamu a stiskem <sup>(OK)</sup> jej přidejte k seznamu adresátů nebo stiskem  $\overline{\mathbb{C}}$ operaci zrušte a vraťte se do předchozího menu.
- **4.** Přejděte zpět do seznamu Adresáti a stiskněte ,, chcete-li E-mailovou adresu Změnit nebo odstranit (nabídka Přemístit do koše/odstranit) ze seznamu nebo vyberte Přip.adresáta a stiskněte  $\left( \overline{\text{ok}} \right)$  a z telefonního seznamu přidejte nové jméno do seznamu adresátů.
- **5.** Opakováním kroků 2 až 4 přidejte adresátů, kolik potřebujete.
- 6. Vyberte Potvrď.seznam a stiskněte <sup>(OK)</sup>. Poté napište předmět vašeho E-mailu (toto políčko můžete nechat prázdné) a stiskněte <sup>(OK)</sup>.
- **7.** V dalším okně napište text E-mailu (i toto políčko můžete nechat prázdné). Stiskněte  $($ <sup>ok</sup>), když jste připraveni mail odeslat.

*Vkládání textu viz ["Zadávání textu nebo číslic" na](#page-5-0) [str. 4](#page-5-0). Pokud opustíte menu* Poslat E-mail *před odesláním mailu, jeho obsah je vymazán, aniž by byl uložen.*

- **8.** Pokud chcete změnit obsah E-mailu, vyberte Změň.E-mail a stiskněte <sup>(OK</sup>). Tím se vrátíte ke kroku 2. Od tohoto místa postupujte podle instrukcí, doplňte seznam příjemců a E-mail pošlete.
- 9. Vyberte Odeslat a stiskněte <sup>(OK)</sup>. Telefon se připojí na internetový server, odešle váš mail na adresy uvedené v seznamu adresátů a poté se zase odpojí.

*Tuto operaci můžete zrušit stiskem a podržením tlačítka* e *. Mobilní telefon se tak odpojí od sítě, opustí E-mail menu a vrátí se do klidového režimu. K odpojení dojde také pokaždé, když v průběhu připojení vstoupíte do menu* Nastavení*. V tomto případě je E-mail ztracen.*

V závislosti na provedeném nastavení hovorů (viz ["Přidržení hovoru" na str. 36](#page-37-0)) můžete během E-mail připojení přijímat další hovory. V tomto případě, když přijmete příchozí hovor, přepne se telefon na obrazovku hovorů a E-mail menu se zavře. Když zavěsíte, přejde telefon do klidového režimu.

## *Přílohy*

**1.** Opakujte kroky 1 až 7 předchozí procedury. Vyberte Přilož.soubor a stiskněte <sup>(OK)</sup>.

**2.** Objeví se seznam, zobrazující dostupné JPEG soubory. Vyberte obrázek který chcete poslat a stiskněte  $\overline{OR}$ 

*Můžete připojit pouze jeden JPEG soubor. Pokud opustíte menu* Poslat E-mail *před odesláním mailu, jeho obsah (včetně přílohy) je vymazán, aniž by byl uložen.*

**3.** Vyberte Změň.E-mail nebo Odeslat a stiskem (<sup>ok</sup>) potvrďte.

# Přijímání a čtení E-mailů

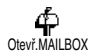

E-maily přicházejí na server, ke kterému se musíte připojit, abyste mohli získat své maily na váš

mobilní telefon (někteří operátoři vám posílají SMS, když vám přijde nový E-mail). Před získáním mailů musíte nejdříve ze serveru stáhnout hlavičky těchto mailů.

# *Připojení na server*

## **Proces připojení**

- 1. Stiskněte <sup>OK</sup> a vyberte E-mail, potom E-mail I nebo E-mail 2, podle toho, který chcete použít. Vyberte Otevř.MAILBOX a stiskněte <sup>(OK)</sup>.
- **2.** Mobilní telefon se automaticky připojí k E-mailovému serveru a stáhne hlavičky

E-mailů. Pokud vám nepřišel žádný mail, zobrazí se na displeji Prázdný sezn. V opačném případě se ve formě seznamu zobrazí hlavičky E-mailů.

- **3.** V horní části obrazovky se objeví celkový počet přijatých mailů čekajících na serveru a také počet stránek potřebných k zobrazení všech hlaviček.
- **4.** Mobilní telefon stahuje vždy 5 E-mailových hlaviček najednou. Pokud se na konci (respektive na začátku) seznamu objeví Následující (respektive Předchozí), hlavičky dalších E-mailů čekají na vyřízení. Vyberte jednu z dostupných voleb a stiskem  $($ OK) získejte další hlavičky.

*E-mail bez přílohy je možné automaticky zobrazit v obrazovce detailů.*

#### **Informace hlavičky**

Vyberte hlavičku, stiskněte <sup>(OK)</sup>, vyberte Detaily a opětovným stiskem  $(\alpha k)$  zobrazte adresu, z jaké byl mail poslán, datum a čas odeslání, předmět E-mailu a velikost přílohy, pokud je k E-mailu připojena. U hlaviček se mohou objevit následující stavové ikony:

[Žádná ikona] E-mail je možné stáhnout.

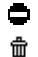

- E-mail je příliš velký, nelze jej stáhnout.
- E-mail je označen ke smazání (viz [str. 63\)](#page-64-0).

## <span id="page-62-0"></span>*Stahování E-mailů*

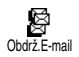

Jednoduše vyberte jednu ze stažených hlaviček a stiskněte  $(OR)$ . Poté vyberte Obrdž.E-mail a stiskem

, mail stáhněte. Opakujte operaci pro stažení dalších mailů.

*Můžete také stisknout* , *pro vstup do kruhového menu hlavičky E-mailu a z nabízených voleb vybrat* Obrdž.E-mail*. Pokud je E-mail příliš velký, (přes 7 kB) je odmítnut a stahování je zrušeno.*

# *Získání a uložení příloh*

Pokud příchozí E-mail obsahuje přílohy, (JPEG obrázky, textové soubory nebo jiný E-mail), jsou označeny speciální ikonou:

- $\Box$ Obsahuje podrobnosti o hlavičce E-mailu (datum a čas, E-mailovou adresu odesilatele, atd.). Stiskem <sup>(OK)</sup> zobrazíte tyto detaily.
- Text samotného E-mailu lze prohlížet jako Пh přílohu. Stiskem <sup>OK</sup> jej přečtěte. V tomto případě nejsou žádné další volby. Mail lze přečíst, nelze jej však uložit ani přeposlat.
- K E-mailu je připojen textový soubor 同 (pouze text, formát ...txt"). Stiskem  $(OR)$  jej přečtěte. V tomto případě také nejsou žádné další volby.
- ◓ V telefonu není k dispozici aplikace potřebná pro zpracování této přílohy nebo je E-mail příliš velký pro stažení.
- [Ikona K přijatému E-mailu je přiložen jiný
- mailu] E-mail (je možné přiložit až 5 E-mailů). Pro přiložené E-maily nejsou žádné další volby. Je možné je přečíst, ne však uložit nebo přeposlat.

K E-mailu je přiložen obrázek v JPEG formátu. V seznamu vyberte přiložený obrázek a dvojím stiskem $(\alpha k)$  jej uložte do paměti telefonu (chcete-li, můžete jej přejmenovat).

*Obrázek musíte nejprve uložit, abyste jej mohli zobrazit prostřednictvím menu* Album*. Podrobnosti viz ["Album s obrázky" na str. 23](#page-24-0). Pokud není dostatek volné paměti pro uložení nového obrázku, musíte vymazat některou položku (jméno v seznamu, událost nebo obrázek), aby bylo možné uložit nový obrázek.*

Telefon nemusí obrázek přijmout, pokud je příliš velký nebo nemá správný formát. Chcete-li při přijímání obrázků E-mailem docílit optimálních výsledků, postupujte následujícím způsobem:

- Přijímaný obrázek musí být uložen v JPEG formátu a mít příponu JPG, JPE nebo JPEG.
- Velikost obrázku by neměla přesáhnout 7 kB.
- Optimální rozměr pro správné zobrazení je 101 × 69 obrazových bodů (maximální šířka 160 bodů, maximální výška je 128 bodů), v 24 bitové barevné hloubce. K zjištění rozměru obrázku, který chcete poslat na

mobilní telefon, doporučujeme použít standardní software na úpravu obrázků.

• Použijte název dlouhý maximálně 10 znaků. Poté můžete přidat příponu, jako například ".jpg".

## *Přidání E-mailové adresy do telefonního seznamu*

*Aby bylo možné přidat do telefonního seznamu E-mailovou adresu, musí být vybraný telefonní seznam v telefonu. Tato položka menu se NEOBJEVÍ, pokud máte vybrán telefonní seznam na SIM kartě.*

E-mailovou adresu odesilatele ⑩ můžete přidat do telefonního Přidat do sezn.seznamu, aniž byste museli stahovat

celý E-mail do telefonu (postačí hlavička E-mailu).

- 1. Vyberte hlavičku E-mailu a stiskem <sup>(OK)</sup> přejděte do kruhového menu.
- 2. Vyberte Přidat do sezn. a stiskněte <sup>(OK)</sup>. Poté vyberte:
- <Nová> pro vytvoření nového jména, zadejte jméno a příjmení a poté připojte příslušnou E-mailovou adresu **nebo**
- jméno v seznamu a stiskněte  $($ o $K$ ) pro přidání E-mailové adresy k tomuto záznamu. Pokud

о

záznam již obsahuje E-mailovou adresu, budete vyzvání, abyste stiskli <sup>OK</sup>, čímž dojde k jejímu nahrazení.

## <span id="page-64-0"></span>*Mazání E-mailů*

- **1.** Vyberte E-mail, který chcete vymazat a stiskněte  $(OR)$
- 2. Vyberte Vymazat a potvrďte stiskem  $($ ok). Označíte tak E-mail k vymazání. Malá ikonka vám umožní v seznamu označit hlavičku (hlavičky) odpovídající E-mailu (E-mailům, které mají být vymazány.

*Chcete-li zrušit označení E-mailu k vymazání, vyberte znovu tuto volbu.*

**3.** Když opustíte menu E-mail, budete požádáni, abyste potvrdili vymazání vybraných položek z E-mailového serveru. Stiskem <sup>(OK</sup>) potvrďte nebo stiskem  $\subseteq$  mazání zrušte (v tomto případě zůstanou označené E-maily případě zůstanou v seznamu a nejsou již označeny k vymazání).

# <span id="page-64-1"></span>*Odpověď na E-mail*

- **1.** Vyberte hlavičku E-mailu, na který chcete odpovědět, stiskem <sup>(OK)</sup> vstupte do menu, vyberte Odpovědět a stiskněte <sup>(OK)</sup>.
- **2.** Do seznamu Adresáti je automaticky přidána adresa odesilatele, kterou můžete upravovat

(viz ["Poslat jednomu nebo více příjemcům" na](#page-59-0) [str. 58](#page-59-0)). Vyberte Potyrď.sezn. a stiskněte  $(\alpha)$ .

- **3.** Objeví se nová obrazovka, obsahující předmět přijatého mailu, před kterým je uvedeno Re: (Odp.:) označující, že se jedná o odpověď.  $S$ tiskněte  $(OR)$
- **4.** Napište text vašeho mailu a poté stiskněte OK). Vyberte Odeslat a stiskem <sup>(OK)</sup> odpověď odešlete.

## *Přesměrování E-mailu*

Abyste mohli E-mail přeposlat na jiného příjemce, musíte jej nejprve stáhnout do telefonu (viz ["Stahování E-mailů" na str. 61](#page-62-0)). Od volby Přesměrovat pokračujte tak, jak je popsáno v odstavci ["Odpověď na E-mail"](#page-64-1).

*V obou případech (při odpovědi i při přesměrování) se telefon odpojí od serveru po době nečinnosti nastavené v menu* Auto.odpoj. *Při posílání mailu se znovu připojí.*

# **10 • Služby WAP**

Většina položek v menu Služby (např. čísla služeb,<br>služby+) – závisí – na – účastnické – smlouvě služby+) závisí na účastnické smlouvě a konkrétním operátorovi. Mobilní telefon je bude podporovat, pokud jsou součástí vaší účastnické smlouvy. V důsledku toho mohou a nemusí být menu zobrazená v pravé části stránky k dispozici. Volba WAP (nezávisle na dvou volbách uvedených výše) je popsána podrobně v následujících odstavcích. Podrobné informace o dostupnosti a cenách služeb získáte u svého operátora.

*Poskytované služby mohou zahrnovat telefonování nebo posílání SMS, které může být zpoplatněno. Před prvním použitím kontaktujte svého operátora a ujistěte se, že vaše účastnická smlouva podporuje WAP funkce a váš telefon má odpovídající WAP parametry. Někteří operátoři umožňují dálkové nastavení WAP přístupových parametrů. Zjistěte prosím přímo u svého operátora.*

Váš mobilní telefon podporuje služby založené na WAP protokolu (Wireless Application Protocol). Vestavěný WAP prohlížeč vám umožní přístup ke službám poskytovaným vaší sítí, jako je zpravodajství, informace o počasí, jízdní řády, atd.

# **Start**

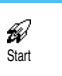

Telefon již může být nakonfigurován na přímý přístup k nabízeným službám (pokud ne,

viz ["Oblíbené" na straně 65](#page-66-0)). Menu Start umožňuje přístup k on-line službám poskytovaným vaším operátorem. Pro přístup k těmto službám stiskněte v klidovém režimu <sup>(OK)</sup>, vyberte Služby, WAP, Start a stiskněte <sup>(OK)</sup>.<br>Animace – zobrazuie

připojování telefonu k domovské stránce. Při spuštění prohlížeče jste připojeni na domovskou stránku operátora. Následující povely vám umožní navigaci po WAP stránkách:

- Nahoru a dolu slouží k navigaci po on-line stránkách.
- Stiskem <sup>OK</sup> vyberte zvýrazněnou položku.
- Stiskem  $\left\langle \right\rangle$  nebo  $\left\langle \right\rangle$  levé nebo pravé okénko zobrazené na displeji.
- Stiskem  $\subseteq$  se vraťte k předchozí stránce.
- Stiskem a podržením **c** ukončíte on-line relaci.

# Prohlížení stránek

V průběhu navigace se stiskem  $(\bullet)$  dostanete do speciálního menu s následujícími volbami (závisí na účastnické smlouvě):

- Znovu načíst (Reload) pro znovunačtení posledně prohlížené stránky.
- Označit stránku (Mark site) pro přidání stránky do seznamu záložek (závisí na síti).
- O aplikaci... (About…) zobrazí verzi prohlížeče a copyright.
- Pokročilý (Advanced) zobrazí menu obsahující pokročilé příkazy:
- Zobrazit URL (Show URL): zobrazení URL předchozí stránky,
- *di na URL (Goto URL)*: přechod na zadanou URL,
- Restartovat prohlížeč (Restart UP.browser): vyprázdnění vyrovnávací paměti a ustavení nové relace.
- Konec opuštění WAP aplikace a návrat do klidového režimu.
- Záložky (Bookmarks) pro zobrazení uložených záložek.
- Ochrana (Security) pro zobrazení voleb zabezpečení (aktuální certifikáty, ověření,

kódování, atd.) Dostupné také dlouhým  $\overline{\textbf{c}}$ tiskem  $\overline{\textbf{0}}$ .

Dlouhým stiskem  $\overline{u}$  až  $\overline{9}$  vyvoláte stránku uloženou v záložkách pomocí volby Označit stránku (Mark site) (závisí na účastnické smlouvě).

# <span id="page-66-0"></span>Oblíbené ◉

Umožňuje uložit přímé linky na oblíbené WAP stránky. Oblíbené

- 1. Vyberte Oblíbené a stiskněte <sup>(OK)</sup>, poté vyberte <Nová>, zadejte jméno požadované WAP stránky (např. "Philips") a stiskněte  $(OR)$ .
- **2.** Poté zadejte URL adresu domovské stránky (např. http://wap.pcc.philips.com) a stiskem  $(\overline{\text{OK}})$  ii uložte.

Při opětovném vstupu do tohoto menu můžete tuto oblíbenou položku Vymazat, Změnit nebo na ni přejít (Jdi na).

# Poslední stránka

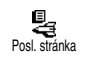

Umožňuje přístup na posledně prohlížené stránky bez nutnosti připojení na on-line služby.

## Pokročilý

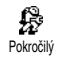

Menu umožňuje upravit způsob, jakým jsou stránky na telefonu zobrazovány a definovat URL

adresy, ze kterých je možné stahovat iMelodie, obrázky a animace.

# *Obrázky*

Aktivace/deaktivace stahování<br>obrázků připojených k WAP O obrázků připojených Obrázky stránkám. Nastavení Vypnuto celkově zrychluje stahování prohlížených stránek.

## *Ikony stavu*

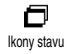

Zobrazení nebo skrytí záhlaví stránky. Vypnutím záhlaví získáte další řádek textu na displeji.

## *URL zábavy*

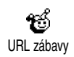

Pro zadání nebo změnu URL serveru pro stahování zábavy (v závislosti na účastnické smlouvě

může být toto políčko uzamčeno a nemusí umožňovat přeprogramování).

*Některé obrázky mohou mít specifický formát souboru, takže přestože se zobrazují na displeji při* *prohlížení WAP stránek, nelze je stáhnout do telefonu.*

## **Parametry**

K dispozici je několik WAP profilů, umožňujících přizpůsobit různé WAP přístupy. Pokud je váš telefon již nakonfigurován, nebude možná potřeba měnit nastavení přístupových parametrů. Nicméně můžete, v závislosti na vaší účastnické smlouvě, konfigurovat níže popsané parametry.

*Veškeré níže popsané volby závisejí na konkrétním operátorovi a/nebo účastnické smlouvě. Někteří operátoři vám mohou poslat SMS zprávu obsahující nové WAP parametry, které se automaticky uloží. Podrobnější informace získáte u svého GSM operátora.*

V tomto menu jsou k dispozici následující tři nastavení: Zobrazit, Aktivovat a Změnit

Pomocí těchto nastavení můžete:

- Zobrazit všechny parametry vybraného WAP profilu (IP adresu brány, adresu domovské stránky, telefonní číslo, atd.).
- Aktivovat vybraný profil (který se tak stane výchozím profilem a bude použit pro připojení).
- Změnit parametry WAP profilů, jak je popsáno níže.

*Některé předkonfigurované profily mohou být uzamčeny a nemusejí umožňovat přeprogramování.*

## *GSM nastavení*

**GSM** Ä. Nastav.GSM Umožňuje zadat nebo změnit GSM nastavení a poskytuje přístup k následujícím položkám: Přihlášení, Heslo, Tel.číslo a Neaktiv.doba.

Přihlášení a Heslo umožňují zadat potřebné přihlašovací jméno a heslo. V obou případech zadejte informaci a stiskem <sup>OK</sup> potvrďte.

Tel.číslo umožňuje zadat telefonní číslo potřebné k ustavení spojení s poskytovatelem WAP služby. Vyberte Tel.číslo a stiskněte <sup>OK</sup>, poté tlačítky "doleva" nebo "doprava" zvolte:

- ISDN číslo pro zadání ISDN čísla poskytovatele **NEBO**
- ANALOG č. pro zadání analogového čísla a stiskněte  $(OR)$

Vložte "+" následované číslem získaným od operátora a stiskněte <sup>(OK)</sup>.

*Jaký typ čísla máte zvolit zjistíte u svého operátora.*

Neaktiv.doba umožňuje nastavit, po jak dlouhé době nečinnosti telefon automaticky ukončí WAP relaci a vrátí se do klidového stavu. Vyberte Nekativ.doba a stiskněte  $(\overline{\textsf{ok}})$ , poté zadejte počet vteřin (větší než  $30 s$ ) a stiskem  $\overline{S}$  potvrďte.

# *Změnit jméno*

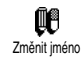

Brána

 $\mathcal{D}$ 

Umožňuje zadat nebo změnit název vybraného WAP profilu. Stiskněte ,, zadejte požadovaný název a stiskem  $($ <sup>ok</sup>) potvrďte.

## *Brána*

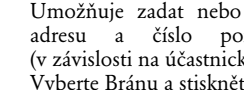

Umožňuje zadat nebo změnit IP adresu a číslo portu brány (v závislosti na účastnické smlouvě). Vyberte Bránu a stiskněte <sup>OK</sup>, poté

zadejte IP adresu a stiskněte  $(OR)$ .

# *Uvítací stránka*

Umožňuje zadat WAP adresu 驫 domovské stránky (první stránka, Uvítací stránka která se zobrazí při přístupu k WAP službám). Vyberte Uvítací stránka a stiskněte  $(OR)$ . Poté zadejte URL adresu domovské stránky (např. www.philips.com) a stiskněte  $(0<sup>K</sup>)$ .

*Tato funkce je závislá na síti, ve které je provozována. Pokud brána operátora poskytuje URL, bude mít prioritu před vámi definovanou URL domovské stránky.*

# **11 • Další služby operátora**

Většina položek v menu Služby (např. čísla služeb, služby+) závisí na účastnické smlouvě a konkrétním operátorovi. Mobilní telefon je bude podporovat, pokud jsou součástí vaší účastnické smlouvy. V důsledku toho mohou a nemusí být menu zobrazená v pravé části stránky k dispozici. Podrobné informace o dostupnosti a cenách služeb získáte u svého operátora.

*Poskytované služby mohou zahrnovat telefonování nebo posílání SMS, které může být zpoplatněno.*

# GSM řetězce

Telefon podporuje standardní GSM řetězce, které lze poslat z klávesnice do sítě a slouží k aktivaci služeb poskytovaných sítí.

• Příklad 1:

Stiskem  $\overbrace{A_{ab}}$   $\overbrace{A_{ab}}$   $\overbrace{B_{ab}}$   $\overbrace{B_{ab}}$  a potom  $\overline{A_{ab}}$  aktivujete službu Přidržení hovoru.

Příklad 2:

Stiskem  $\left(\begin{matrix} \frac{1}{2} \\ \frac{1}{2} \end{matrix}\right)$   $\left(\begin{matrix} \frac{1}{2} \\ \frac{1}{2} \end{matrix}\right)$   $\left(\begin{matrix} \frac{1}{2} \\ \frac{1}{2} \end{matrix}\right)$   $\left(\begin{matrix} \frac{1}{2} \\ \frac{1}{2} \end{matrix}\right)$  a potom  $\left(\begin{matrix} \frac{1}{2} \\ \frac{1}{2} \end{matrix}\right)$ zjistíte, zda byla odeslána identifikace telefonu.

Příklad 3:

Stiskem  $\overbrace{(\bullet_{\overline{m}})}^{\bullet}$   $(\bullet_{\overline{m}})}$   $(\bullet_{\overline{m}})}$   $(\bullet_{\overline{m}})}$  a potom  $\overline{N}$  aktivujete funkci přesměrování hovoru, když neodpovídáte.

• Příklad 4:

Stiskem  $\overbrace{(*)}$   $\overbrace{(\bullet\overline{\bullet})}$   $\overbrace{(\bullet\overline{\bullet})}$  a potom  $\overline{\bullet}$  aktivujete funkci přesměrování hovoru, když jste mimo dosah.

*Podrobné informace o GSM řetězcích získáte u svého operátora.*

# DTMF tóny pro hlasové servery, hlasové schránky, záznamníky, atd.

Některé telefonické služby (jako například telefonní záznamníky a pagery) potřebují ke své funkci, aby váš telefon vysílal DTMF tóny (Dual Tone Multifrequency) (každý stisk tlačítka vyšle po lince specifický akustický tón). Tyto tóny slouží ke sdělování hesel, čísel pro zpětné volání, voleb telefonujícího, a tak dále.

DTMF tóny můžete posílat kdykoli během hovoru stiskem některého z tlačítek  $\overline{0:}$  až  $\overline{9^{\cdot\cdot\cdot}}$ ,  $\overline{(*)}$ a (#<br />
a (#<br />  $\bar{z}$ ). Můžete také přiřadit DTMF sekvenci k telefonnímu číslu před jeho vytočením (nebo ji uložit do Telefonního seznamu). Telefonní číslo a DTMF část musí být odděleny čekacím znakem.

## *Pauza a čekací znaky*

Pro získání pauzy nebo čekacího znaku stiskněte a podržte  $(\pm \overline{3})$ . Displej zobrazí w pro čekání a p pro pauzu. Telefon vždy interpretuje první znak pauzy jako čekací znak. Když vytáčíte číslo obsahující čekací znak, vytočí telefon první část (telefonní číslo), počká na spojení hovoru a poté odešle zbylé číslice jako DTMF tóny. Jakékoli následné znaky pauzy jsou obyčejnými pauzami které generují časovou prodlevu 2,5 vteřiny.

# *Přístup k telefonnímu záznamníku (příklad)*

Pro poslechnutí všech zpráv (např. kód 3) na vašem telefonním záznamníku (heslo 8421) na telefonním čísle 12345678 můžete vytočit: 12345678w8421p3. Váš mobilní telefon vytočí 12345678 a vyčká na spojení. Když dojde ke spojení, přenese telefon heslo (8421), vyčká 2,5 vteřiny a poté pošle poslední číslici. Pokud zjistíte, že 2,5 vteřiny není dostatečná doba pro vaše potřeby, můžete zadat několik znaků pauzy za sebou a prodloužit tak časovou prodlevu.

# Vytočení druhého hovoru

- **1.** Během aktivního hovoru nebo hovoru čekajícího na lince můžete uskutečnit druhý hovor. Můžete přepínat mezi dvěma hovory (cena zobrazená na displeji závisí na místních poplatcích za službu).
- **2.** V průběhu hovoru vytočte číslo a stiskněte (. První hovor je přidržen a ve spodní části displeje se zobrazí číslo. Poté je vytočeno druhé číslo.
- **3.** Pro přepínání mezi dvěma hovory stiskněte , a zvolte Přepnout. Při každém přepnutí je aktivní hovor přidržen a přidržený hovor se stane aktivním.
- **4.** Chcete-li zavěsit aktivní hovor, stiskněte  $\int$ . Aktivní hovor je zavěšen a přidržovaný hovor zůstane ve stejném stavu.
- **5.** Chcete-li zavěsit přidržovaný hovor, aktivujte ho pomocí Přepnout a poté stiskněte  $\ddot{\mathbf{j}}$ .

#### *Poznámky:*

*Druhé číslo je možné vytočit z klávesnice nebo:*

- *telefonního seznamu stiskem* p *a vybráním požadovaného čísla,*
- *z registru hovorů stiskem* c *a vybráním požadovaného čísla.*

## Přijmutí druhého hovoru

Během probíhajícího hovoru můžete přijmout další hovor (pokud to umožňuje vaše účastnická smlouva). Při druhém příchozím hovoru vydá telefon upozorňovací tón a na displeji se zobrazí Další hovor.

*Pozor! Abyste mohli přijmout druhý hovor, musíte mít:*

- *tuto službu jako součást vaší účastnické smlouvy,*
- *deaktivované přesměrování hovorů (viz [str. 34](#page-35-0)),*
- *aktivovanou volbu přidržení hovorů (viz [str. 36\)](#page-37-0).*

Když máte na příjmu druhý hovor, stiskněte <sup>(OK)</sup>. Poté můžete:

- Druhý hovor přijmout: první hovor je přidržen, druhý hovor se stane aktivním. Pro přepínání mezi dvěma hovory stiskněte <sup>(OK)</sup> a zvolte Přepnout. Při každém přepnutí je aktivní hovor přidržen a přidržený hovor se stane aktivním. Pro uvedení nově volajícího do konference stiskněte <sup>(OK)</sup> a vyberte Konference.
- Druhý hovor odmítnout.
- Ukončit aktivní hovor a příchozí hovor tak začne vyzvánět.

### *Poznámky:*

*- Pokud chcete příchozí hovor přijmout, stiskněte* (*; chcete-li jej odmítnout, stiskněte* )**.**

*- Pokud máte aktivováno přesměrování hovorů "když je obsazeno" (viz ["Přesměrování" na straně 34](#page-35-1)), nikdy nebudete mít na příjmu druhý hovor, jelikož jsou všechny hovory při obsazené lince přesměrovány.*

## Třetí hovor na příjmu

#### *Závisí na účastnické smlouvě.*

Když právě hovoříte a druhý hovor je přidržen, můžete mít na příjmu třetí hovor. Telefon vydá upozorňovací tón. Můžete buď ukončit jeden z probíhajících hovorů, abyste mohli přijmout tento třetí nebo můžete skupinu volajících uvést do konference (viz dále). Služba přidržení hovoru je omezena na dva současné hovory (jeden aktivní a jeden přidržený).

## Konferenční hovor

### *Závisí na účastnické smlouvě*

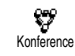

Konferenční hovor můžete vytvořit buď postupným připojováním hovorů nebo využít asistenčních
služeb operátora. Telefon umožňuje až 5 účastníků v konferenci a ukončení konference stiskem  $\mathbb{Z}$ . V ten moment budou všechny hovory ukončeny.<br>Chcete-li konferenci vytvořit postupným Chcete-li konferenci vytvořit postupným připojováním hovorů, postupujte takto: Nejprve začněte normální hovor s prvním účastníkem konference. Když je první účastník na lince, iniciujte druhý hovor, jak je popsáno v odstavci ["Vytočení druhého hovoru"](#page-70-0). Když je navázáno<br>spojení s druhým účastníkem, stiskněte <sup>(OK)</sup> spojení s druhým účastníkem, stiskněte , a vyberte Konference. Opakujte proceduru až do maximálního počtu pěti účastníků.

Pokud se během konference vyskytne příchozí hovor a konference má méně než 5 účastníků, můžete nový hovor přijmout stiskem  $($ ok $)$ . Stiskněte znovu <sup>(OK)</sup> a vybráním Konference připojte nového volajícího do konferenčního hovoru. Pokud se příchozí hovor vyskytne v situaci, kdy má již konference 5 účastníků, můžete hovor přijmout, nemůžete jej však připojit do konference.  $B$ ěhem konferenčního hovoru se stiskem  $(0K)$ dostanete do menu členové konference. Účastníka odpojíte z konference vybráním Odstranit člena a potvrzením stiskem <sup>(OK)</sup>. Nebo můžete vybrat Soukromý hovor pro soukromý hovor pouze s tímto účastníkem (ostatní účastníci jsou přidrženi na lince).

#### Přepojení hovorů

#### *Závisí na účastnické smlouvě.*

Můžete vzájemně propojit aktivní hovor a přidržený hovor. V momentě ustavení spojení mezi aktivním a přidrženým hovorem budete odpojeni. Během hovoru stiskněte <sup>(OK)</sup>, vyberte  $P\check{r}$ enos a stiskněte  $(OR)$ .

*Tato funkce je odlišná od přesměrování hovoru, které se uskuteční předtím, než hovor přijmete (viz [str. 34\)](#page-35-0).*

# **Opatření**

### Vysokofrekvenční signál

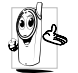

Váš mobilní telefon je **nízko-výkonový vysokofrekvenční vysílač a přijímač**. Při provozu vysílá a přijímá vysokofrekvenční vlny. Toto vlnění přenáší signál s vaším hlasem nebo daty do základní stanice, která je připojena do telefonní sítě. Síť reguluje výkon, na kterém telefon vysílá.

- Tento telefon přijímá/vysílá vysokofrekvenční vlny na GSM frekvencích (900/1800 MHz).
- GSM síť řídí vysílací výkon (0,01 až 2 watty).
- Tento telefon vyhovuje všem příslušným bezpečnostním normám.
- CE značka na tomto telefonu znamená soulad s evropskými směrnicemi pro elektromagnetickou kompatibilitu (ref. 89/ 336/EEC) a normami pro nízká napětí (ref. 73/23/EEC).

Jste **zodpovědní** za provoz svého mobilního telefonu. Aby nedošlo k újmě na zdraví vašem nebo ostatních nebo k poškození telefonu, přečtěte si a dodržuje veškeré bezpečnostní instrukce a seznamte s nimi také každého, komu telefon

půjčujete. Aby nedošlo k neoprávněnému použití telefonu, řiďte se také následujícími pokyny:

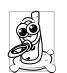

Ukládejte telefon na bezpečné místo mimo dosah malých dětí.

PIN si pokud možno nikam nezapisujte, snažte se ho zapamatovat.

Pokud nebudete telefon delší čas používat, vypněte jej a odejměte baterii.

Pomocí menu Ochrana můžete po zakoupení změnit PIN kód a aktivovat volby omezení přístupu.

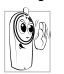

Konstrukce telefonu vyhovuje všem platným předpisům a nařízením. Telefon však může způsobovat rušení ostatních elektronických zařízení. Měli

byste proto při používání telefonu dodržovat veškeré **místní předpisy a doporučení**. Obzvlášť přísná jsou **opatření regulující používání mobilních telefonů v dopravních prostředcích a v letadlech.**

Zájem veřejnosti se v určité době zaměřil na možná zdravotní rizika, kterým by mohli být vystaveni uživatelé mobilních telefonů. Byly zhodnoceny aktuální výsledky výzkumu v oblasti radiových technologií, včetně GSM technologie a koncipovány bezpečnostní standardy zajišťující ochranu před účinky vysokofrekvenčního vlnění. Tento mobilní telefon **splňuje veškeré platné bezpečnostní normy a předpisy** a direktivu pro radiová a telekomunikační zařízení 1999/5/EC.

### Vždy vypněte svůj telefon

Nedostatečně chráněná nebo **citlivá elektronická zařízení** mohou být ovlivněna energií vysokofrekvenčního vysílání. Toto rušení by mohlo zapříčinit nehodu.

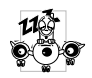

Před vstupem na **palubu letadla** nebo když balíte telefon do zavazadla:<br>používání mobilního telefonu mobilního telefonu v letadlech může nebezpečně ovlivnit

funkci letadla, může způsobit problémy v celulární síti a může být trestné.

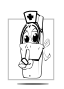

V **nemocnicích** a dalších zdravotnických zařízeních a všude tam, kde můžete být v blízkosti **lékařských přístrojů**.

### Vždy vypněte telefon a neodnímejte baterii

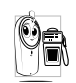

V oblastech s potenciálně **výbušným prostředím** (např. benzínové stanice a také v prostředí, kde vzduch obsahuje prachové částice, jako např. kovový prášek).

- V případě dopravního prostředku přepravujícího hořlavé produkty (i když je vozidlo zaparkováno) nebo v případě vozidla poháněného LPG palivem nejprve zkontrolujte, zda vozidlo splňuje platné bezpečnostní předpisy.
- V oblastech, kde je nařízeno vypnout radiové vysílače, jako například v lomech nebo jiných oblastech, kde probíhají odstřely a podobně.

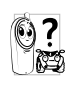

Ujistěte se u výrobce vozidla, že **elektronické zařízení** použité ve voze nebude ovlivněno vysokofrekvenčním vysíláním.

#### Uživatelé kardiostimulátoru

Pokud používáte **kardiostimulátor**:

• Kvůli zabránění případného rušení kardiostimulátoru nepřibližujte zapnutý telefon na vzdálenost menší než 15 cm od kardiostimulátoru.

- Nenoste telefon v náprsní kapse.
- Při telefonování používejte ucho vzdálenější od kardiostimulátoru kvůli minimalizaci případného rušení.
- Jestliže máte podezření, že došlo k rušení kardiostimulátoru, vypněte mobilní telefon.

#### Uživatelé s naslouchátky

Pokud používáte **naslouchátko** konzultujte s ošetřujícím lékařem a výrobcem naslouchadla, zda není konkrétní používané zařízení citlivé na rušení mobilním telefonem.

#### Zlepšení výkonu

Pro **maximální využití vašeho telefonue**, omezení vyzařování vysokofrekvenční energie, **nižší spotřebu baterie a zajištění bezpečného provozu dodržujte následující pokyny:**

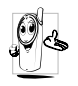

Pro optimální funkci telefonu jej doporučujeme používat v normální provozní poloze (pokud není použit v hands-free režimu nebo s hands-free příslušenstvím).

• Nevystavujte telefon extrémním teplotám.

- Zacházejte s telefonem opatrně. Při nesprávném používání pozbývá mezinárodní záruka platnost.
- Telefon nesmí být ponořen do žádné tekutiny. Pokud je telefon vlhký, vypněte jej, odejměte baterii a před dalším použitím jej nechejte 24 hodin vyschnout.
- Chcete-li telefon očistit, otřete jej měkkým hadříkem.
- Přemisťování a příjem hovorů spotřebovává stejné množství energie. Telefon však spotřebovává méně energie, když je v klidovém stavu ponechán na stejném místě. I když je na displeji klidová obrazovka ale s telefonem se pohybujete, spotřebovává telefon energii pro přenos informací o poloze v síti. Delší pohotovostní čas a delší dobu hovoru můžete dosáhnout také tím, že nastavíte osvětlení displeje na kratší čas a omezíte nepotřebnou navigaci po menu telefonu.

#### Informace k baterii

- Telefon je napájen z nabíjecího akumulátoru.
- Používejte pouze specifikovanou nabíječku.
- Nevhazujte do ohně.
- Baterii neotvírejte a nepoškozujte.
- Zabraňte zkratování kontaktů baterie kovovými předměty (například klíče v kapse).
- Nevystavujte nadměrným teplotám (>60°C), vlhkosti a agresivnímu prostředí.

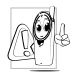

Měli byste používat pouze originální příslušenství Philips. Použití jakéhokoli jiného příslušenství může způsobit poškození telefonu. V takovém případě pozbývá záruka platnost.

Dbejte na to, aby byly jakékoli poškozené součásti neprodleně vyměněny kvalifikovanými pracovníky, a to výhradně za originální náhradní díly Philips.

Nepoužívejte telefon při řízení vozidla

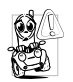

Telefonování snižuje nebezpečně koncentraci na řízení vozidla. Dodržujte následující pokyny:

Věnujte plnou pozornost řízení. Před použitím telefonu zaparkujte na

bezpečném místě.

Dodržujte místní předpisy země, ve které řídíte a používáte GSM telefon.

Pokud chcete používat telefon ve voze, instalujte automobilovou hands-free sadu určenou pro tyto účely. Tak budete moci i při telefonování věnovat plnou pozornost řízení.

Dbejte na to, aby hands-free sada neblokovala airbagy nebo jiná bezpečnostní zařízení instalovaná ve voze.

V některých zemích je zakázáno použití alarm systému upozorňujícího na příchozí hovor pomocí světel nebo klaksonu automobilu. Konzultujte s místními předpisy.

### Norma EN 60950

V případě horkého počasí nebo po dlouhém vystavení slunci (např. za oknem automobilu) může významně stoupnout teplota krytu telefonu, zejména je-li z kovu. V těchto případech buďte velmi opatrní, když berete telefon do ruky. Vyvarujte se také používání telefonu při okolní teplotě přesahující 40 °C.

### Životní prostředí

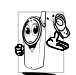

Dodržujte místní předpisy upravující likvidaci odpadů (obalové materiály, vypotřebované baterie nebo vysloužilý telefon). Zajistěte prosím odpovídající recyklaci.

Philips označuje baterii a obalový materiál standardními symboly usnadňujícími recyklaci a správnou likvidaci případného odpadu.

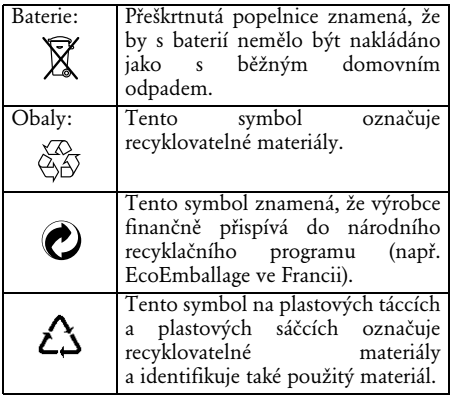

# **Odstraňování potíží**

#### **PROBLÉM ŘEŠENÍ**

operátora.

Telefon se nezapne Odejměte a znovu vložte

baterii (viz [str. 9](#page-10-0)). Poté telefon nabijte tak, aby symbol baterie přestal blikat. Odpojte od nabíječky a zkuste telefon zapnout.

Někdo se pokoušel používat váš telefon, neznal však PIN ani kód pro odblokování (PUK). Obraťte se na vašeho

Při zapnutí se na displeji zobrazí BLOKOVÁNO

Nezobrazují se<br>symboly Y a **.ill** 

Ztraceno spojení se sítí. Nacházíte se buď v rádiovém stínu (v tunelu nebo mezi vysokými budovami) nebo jste mimo oblast pokrytí. Zkuste na jiném místě nebo se obraťte na vašeho operátora s žádostí o pomoc/informaci o dostupnosti sítě.

Displej nereaguje (nebo reaguje pomalu) na stisky tlačítek

Telefon nepřejde do klidové obrazovky

Telefon nezobrazuje telefonní číslo příchozího hovoru

Nemůžete poslat textovou zprávu

Při velmi nízkých teplotách reaguje displej pomaleji. Tento jev je normální a neovlivňuje funkci telefonu. Přeneste telefon na teplejší místo a zkuste znovu. V ostatních případech kontaktujte prodejce telefonu.

Stiskněte a podržte <sup>c</sup> nebo telefon vypněte, zkontrolujte správné vložení SIM karty a baterie a znovu zapněte.

Tato funkce závisí na konkrétní síti a na účastnické smlouvě. Pokud síť neposílá číslo volajícího, zobrazí telefon namísto čísla Hovor 1. Podrobnější informace získáte u svého operátora.

Některé sítě neumožňují výměnu zpráv s jinými sítěmi. Podrobnější informace získáte u svého operátora.

Nemůžete přijmout a/nebo uložit JPEG obrázek

Při nabíjení baterie se nezobrazují žádné indikační sloupečky a obrys baterie bliká

Nejste si jisti, že máte správně nastavené přijímání hovorů

Obrázek nemusí být telefonem přijat, pokud je příliš velký nebo nemá správný formát. Podrobné informace viz [str. 61.](#page-62-0)

Baterii nabíjejte pouze v prostředí s teplotou v rozmezí 0 °C až 50 °C. V ostatních případech se obraťte na prodejce telefonu.

Chcete-li přijímat všechny hovory, ujistěte se, že není aktivována žádná z funkcí "podmíněného přesměrování" ani "nepodmíněného přesměrování" (viz [str. 34](#page-35-0)). Tato funkce je závislá na síti a účastnické smlouvě a může zobrazit jednu z následujících ikon:

 $\blacksquare$  nepodmíněné přesměrování hovorů na číslo **Ez** nepodmíněné přesměrování hovorů do hlasové schránky

Při pokusu o použití funkce v menu zobrazí telefon Nepovoleno

Displej zobrazí Chyba SIM

Displej zobrazí IMSI chyba

Některé funkce závisí na síti, ve které je telefon provozován. Jsou proto k dispozici pouze tehdy, jestliže je síť a vaše účastnická smlouva podporují. Podrobnější informace získáte u svého operátora.

Zkontrolujte správné vložení SIM karty ([str. 9\)](#page-10-0). Pokud potíže přetrvají, může být vaše SIM karta poškozená. Obraťte se na svého operátora.

Problém se týká vaší účastnické smlouvy. Obraťte se na svého operátora.

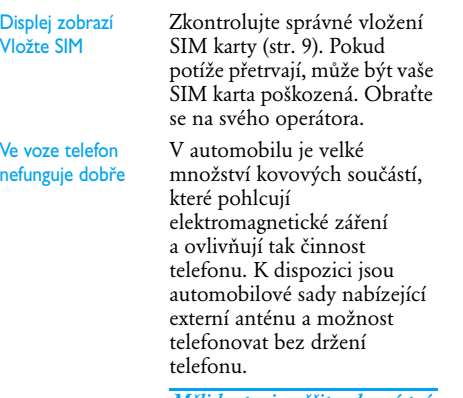

*Měli byste si ověřit, zda místní předpisy povolují telefonování v automobilu.*

# **Originální příslušenství Philips**

### Auto nabíječka 12-24 V

Baterie se nabíjí za provozu telefonu. Lze zapojit do napájecí zásuvky příslušenství prakticky v libovolném automobilu.

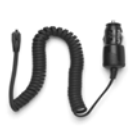

#### Hands-free sady

*V některých zemích je zakázáno telefonovat při řízení vozidla. Pro bezpečnou a bezproblémovou instalaci doporučujeme nechat nainstalovat hands-free sadu specializovanými techniky.*

#### **Kompaktní automobilová sada**

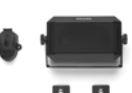

• Umožňuje telefonovat při řízení automobilu. Používá reproduktor vestavěný

v jednotce a mikrofon mobilního telefonu.

• Jednoduše zapojte sadu do napájecí zásuvky příslušenství ve vašem voze.

• Snadné použití. Toto kompaktní hands-free řešení nabízí vysokou kvalitu zvuku a zajišťuje také dobíjení telefonu.

# **Deluxe a extra-deluxe**

**hands-free náhlavní soupravy** Integrované tlačítko nabízí jednodušší způsob přijmutí hovoru, než je hledání na klávesnici telefonu. Příchozí hovor

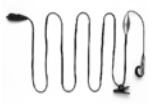

přijmete jednoduše stiskem tohoto tlačítka. V klidovém režimu aktivujete dlouhým stiskem tohoto tlačítka vytáčení hlasem.

• Náhlavní souprava Xtra Deluxe je verze s vysoce kvalitním pokoveným povrchem.

#### Přepravní pouzdro

Chrání telefon před škrábanci a poškozením. Poutko na opasek umožňuje snadné nošení telefonu.

*Vždy používejte originální příslušenství Philips, které je speciálně určeno pro použití s tímto telefonem. Jen tak budete mít jistotu, že maximálně využijete možností svého telefonu a záruka na telefon nepozbude platnosti. Philips Electronics neodpovídá za jakákoli poškození způsobená použitím nesprávného příslušenství. Originální příslušenství Philips žádejte v místě zakoupení telefonu Philips.*

# **Prohlášení o shodě**

koncového zařízení s ustanoveními nařízení vlády č.426/2000 včetně jeho<br>změn NV č.483/2002, kterým se stanoví technické požadavky na rádiová a na<br>telekomunikační koncová zařízení.\_

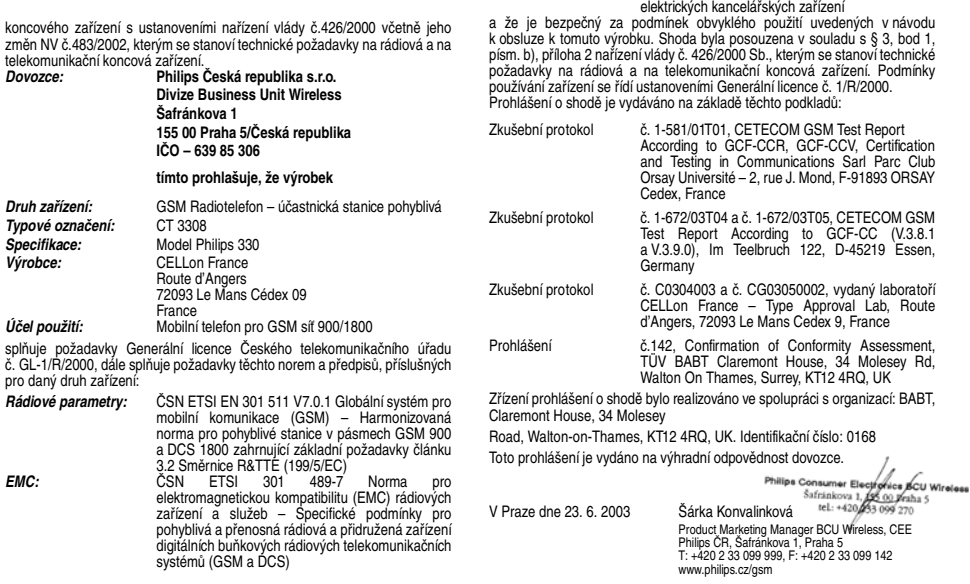

*Elektrická bezpečnost:* ČSN EN 60950 + A1+A2+A3 Informační technika – Bezpečnost zařízení informační techniky včetně

# **Prohlášení o shodě**

M<sub>y</sub> **Philips France Mobile Telephony Business Creation Team** sídlem v **Route d'Angers 72081 Le Mans cedex 9 FRANCE** 

prohlašujeme na svou zodpovědnost že produkt

**Philips 330 CT 3308** Cellular Mobile Radio GSM 900/GSM 1800 TAC: 351645

kterého se prohlášení týká, je v souladu s následujícími standardy:

#### **EN 60950, EN 50360 a EN 301 489-07** EN 301 511 v 7.0.1

Prohlašujeme zde, že byly provedeny veškeré nezbytné soubory vysokofrekvenčních a rádiových testů a že výše uvedený produkt je v souladu se všemi základními požadavky směrnice 1999/5/EC.

Při testech se postupovalo podle procedury pro stanovení shody uvedené v Článku 10(5) a detailně popsané v Příloze V směrnice 1999/5/EC, s ohledem na články 3.1 a 3.2 a za účasti následujícího orgánu: **BABT, Claremont House, 34 Molesey Road, Walton-on-Thames, KT12 4RQ, UK** Identifikační známka: **0168** Technická dokumentace týkající se výše uvedeného zařízení je v držení: **Philips France, Mobile Telephony Business Creation Team Route d'Angers 72081 Le Mans cedex 9** FRANCE

Le Mans, 27. února 2003

#### **Jean-Omer Kifouani**

Quality Manager

*V případě, že váš výrobek Philips nepracuje správně nebo je vadný, reklamujte ho prosím v místě nákupu nebo v Národním centru Philips. V případě, že potřebujete servis v zahraničí, obraťte se na linku pomoci Philips v příslušné zemi.*